#### **МИНИСТЕРСТВО ОБРАЗОВАНИЯ И НАУКИ САМАРСКОЙ ОБЛАСТИ ГОСУДАРСТВЕННОЕ АВТОНОМНОЕ ПРОФЕССИОНАЛЬНОЕ ОБРАЗОВАТЕЛЬНОЕ УЧРЕЖДЕНИЕ САМАРСКОЙ ОБЛАСТИ «НОВОКУЙБЫШЕВСКИЙ НЕФТЕХИМИЧЕСКИЙ ТЕХНИКУМ»**

 УТВЕРЖДЕНО Приказ директора ГАПОУ СО «ННХТ» от 14.11.2023 г. №127-у

#### **КОМПЛЕКТ КОНТРОЛЬНО-ОЦЕНОЧНЫХ СРЕДСТВ по оценке освоения итоговых образовательных результатов**

### **ОП.02 ИНФОРМАЦИОННОЕ ОБЕСПЕЧЕНИЕ ЛОГИСТИЧЕСКИХ ПРОЦЕССОВ**

**Профиль профессионального образования -** социально-экономический

**Специальность:** 38.02.03 Операционная деятельность в логистике.

**г. о. Новокуйбышевск, 2023**

РАССМОТРЕНО НА ЗАСЕДАНИИ СОГЛАСОВАНО Предметно-цикловой комиссии Старший методист

Председатель /\_\_\_\_\_\_\_\_\_\_\_\_/ Кирдишева Н.В. /\_\_\_\_\_\_\_\_\_\_\_\_/ Щелкова О.Д. Протокол № 2 от 31.10.2023 г. 31.10.2023 г.

ОДОБРЕНО Методистом

/\_\_\_\_\_\_\_\_\_\_\_\_/ Шипилова Л.А. 31.10.2023 г.

Составитель: Моханова Н.А., преподаватель ГАПОУ СО «ННХТ»

## **СОДЕРЖАНИЕ**

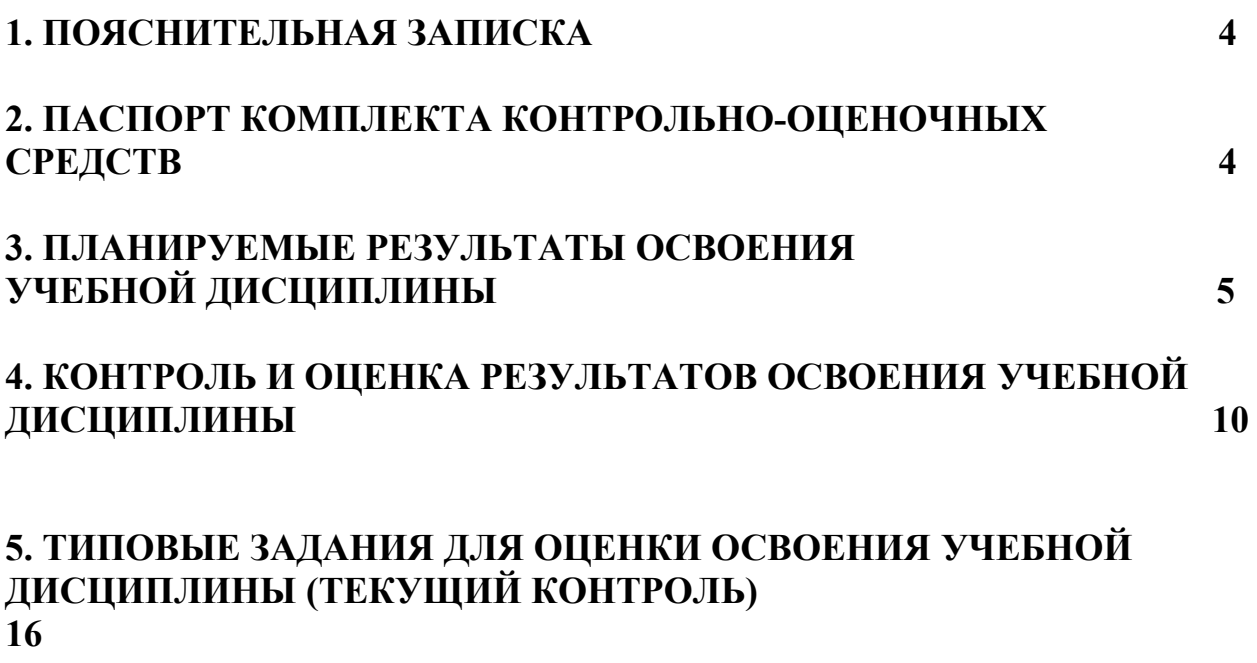

**6. ОЦЕНОЧНЫЕ МАТЕРИАЛЫ ДЛЯ ПРОМЕЖУТОЧНОЙ АТТЕСТА-ЦИИ ПО УЧЕБНОЙ ДИСЦИПЛИНЕ 40**

## **1. ПОЯСНИТЕЛЬНАЯ ЗАПИСКА**

Комплект контрольно-оценочных средств (КОС) предназначен для контроля оценки образовательных достижений обучающихся, освоивших программу **ОП 02. Информационное обеспечение логистических процессов.**

Контрольно-оценочные средства включают контрольные материалы для проведения рубежного контроля и промежуточной аттестации в форме дифференцированного зачёта.

**Контрольно-оценочные средства разработаны на основании положений:**

- Федерального государственного образовательного стандарта среднего профессионального образования по специальности 38.02.03 Операционная деятельность в логистике;

- основной профессиональной образовательной программы по специальности 38.02.03 Операционная деятельность в логистике;

- рабочей программы ОП 02. Информационное обеспечение логистических процессов.

# **2. ПАСПОРТ КОМПЛЕКТА КОНТРОЛЬНО-ОЦЕНОЧНЫХ СРЕДСТВ**

## **2.1. Область применения**

Контрольно-оценочные средства предназначены для проверки результатов освоения учебной дисциплины **ОП 02. Информационное обеспечение логистических процессов** программы подготовки специалистов среднего звена (далее ППССЗ) по специальности СПО 38.02.03 Операционная деятельность в логистике.

Контрольно-оценочные средства включают контрольные материалы для проведения текущего контроля и промежуточной аттестации в форме *дифференцированного зачёта.*

Контрольно-оценочные средства разработаны на основании основной профессиональной образовательной программы по специальности СПО 38.02.03 Операционная деятельность в логистике и рабочей программы учебной дисциплины **ОП 02. Информационное обеспечение логистических процессов***.*

## 3. ПЛАНИРУЕМЫЕ РЕЗУЛЬТАТЫ ОСВОЕНИЯ УЧЕБНОЙ ДИС-ЦИПЛИНЫ

## Оценочные материалы позволяет оценивать:

## Формирование элементов общих компетенций (ОК)

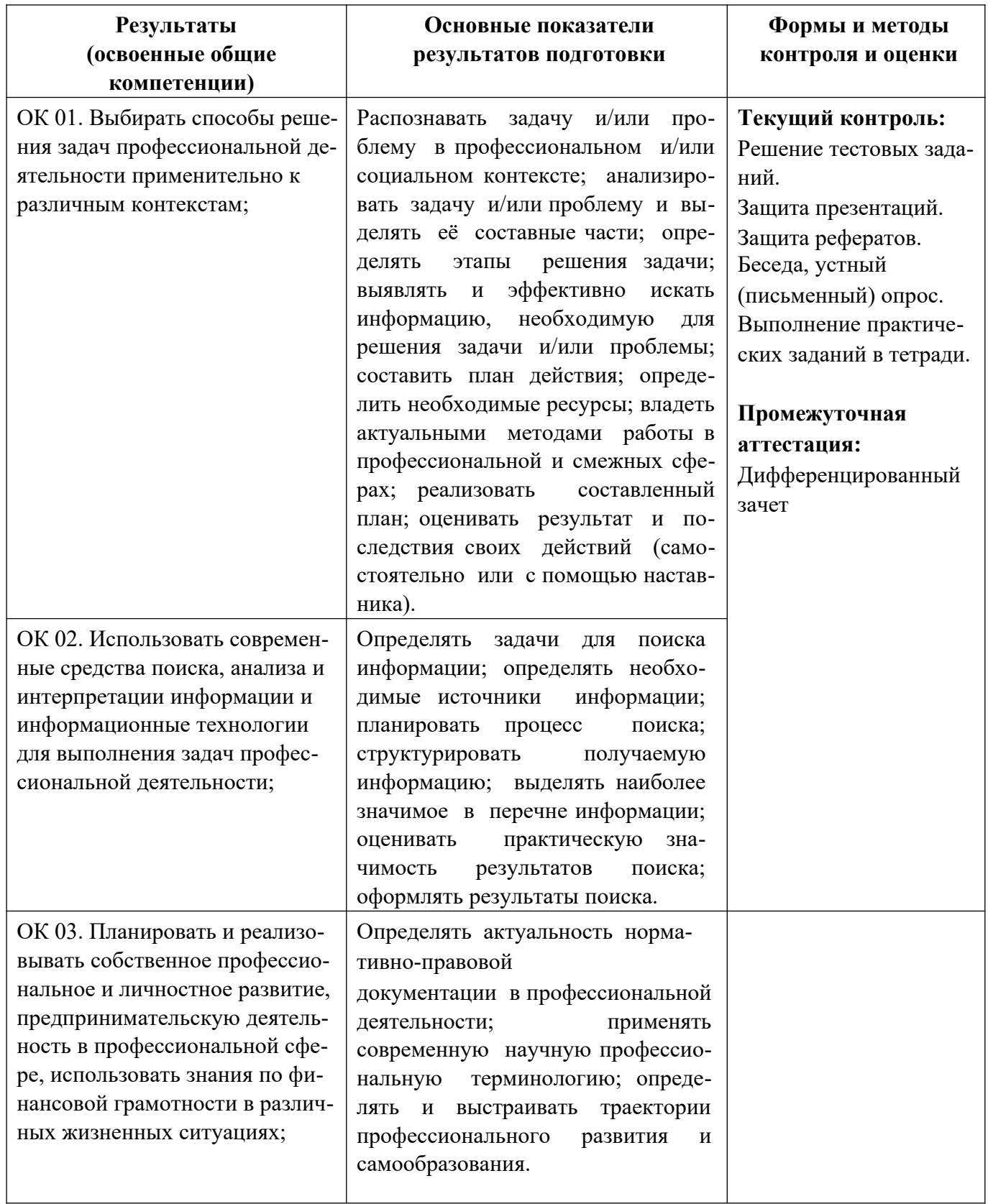

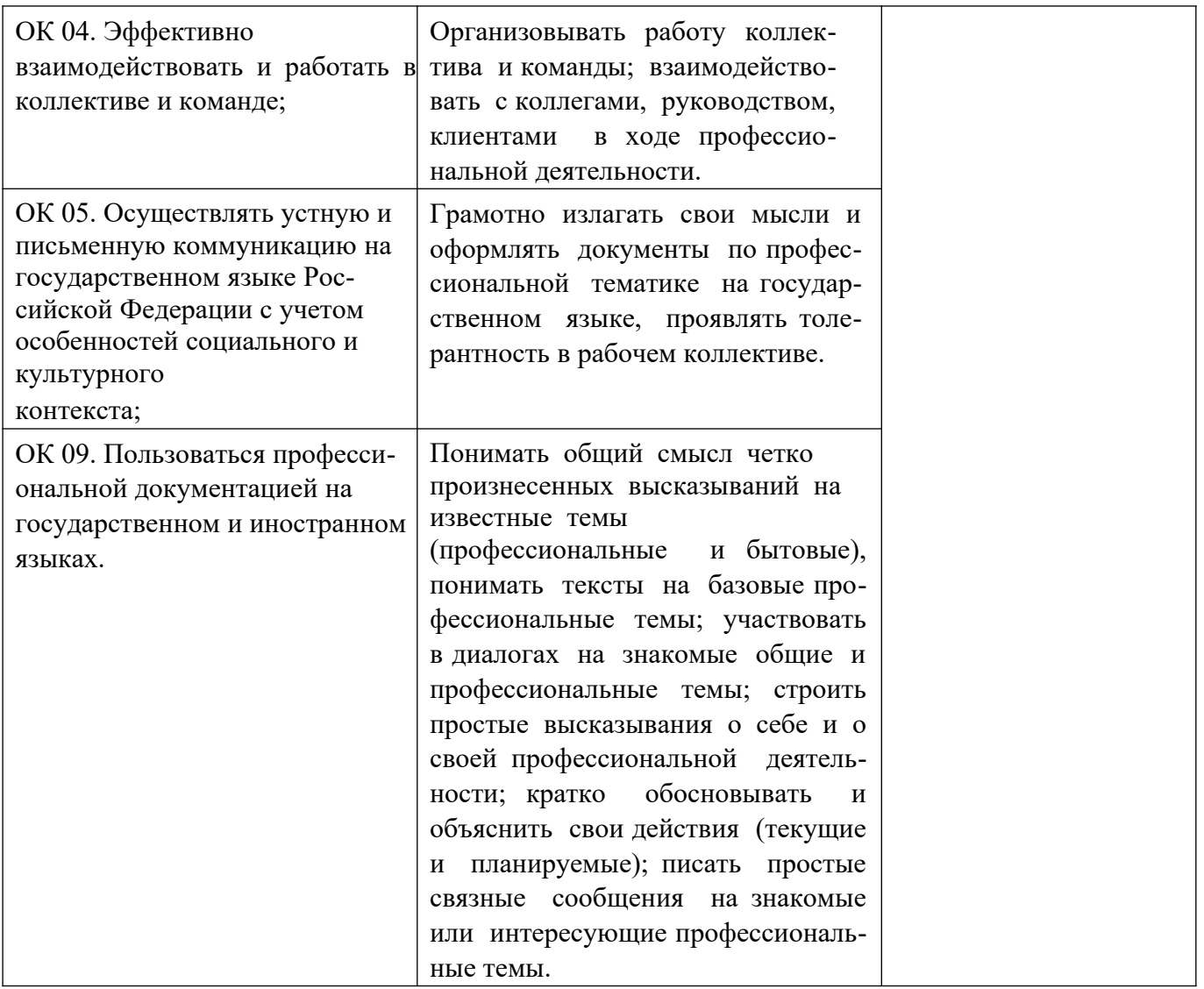

## **Формирование элементов профессиональных компетенций (ПК)**

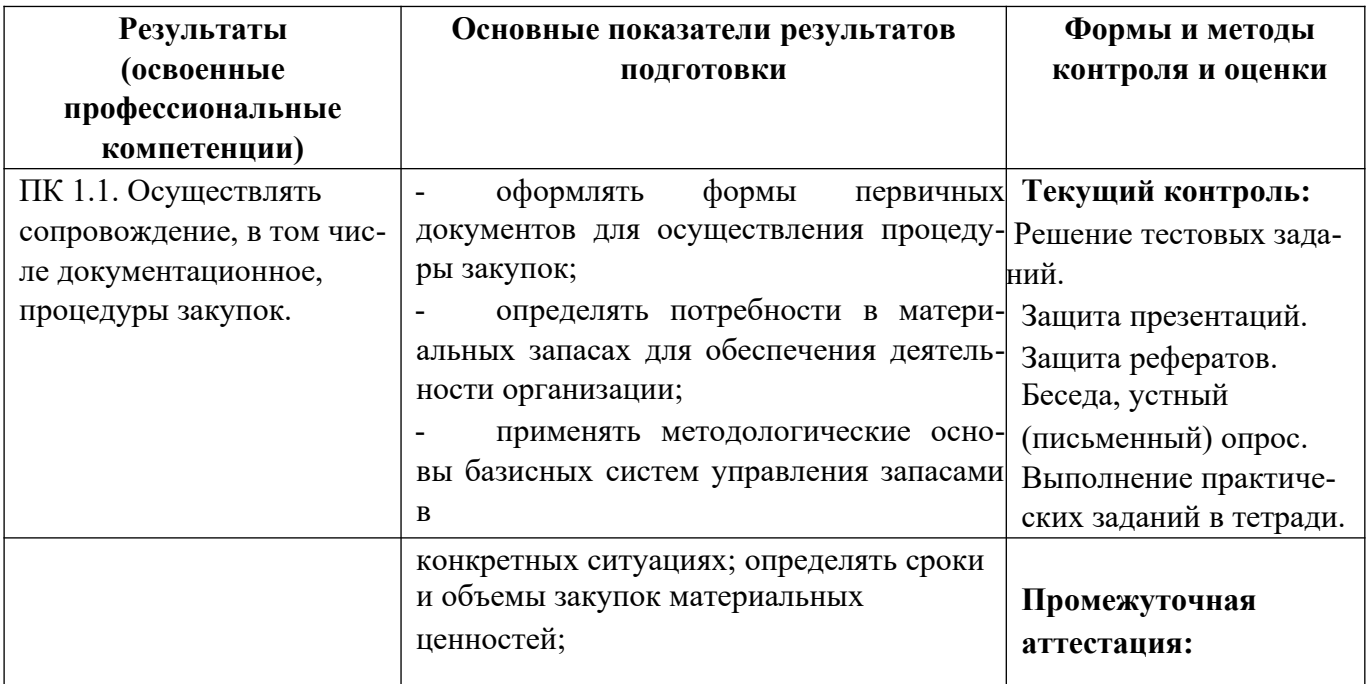

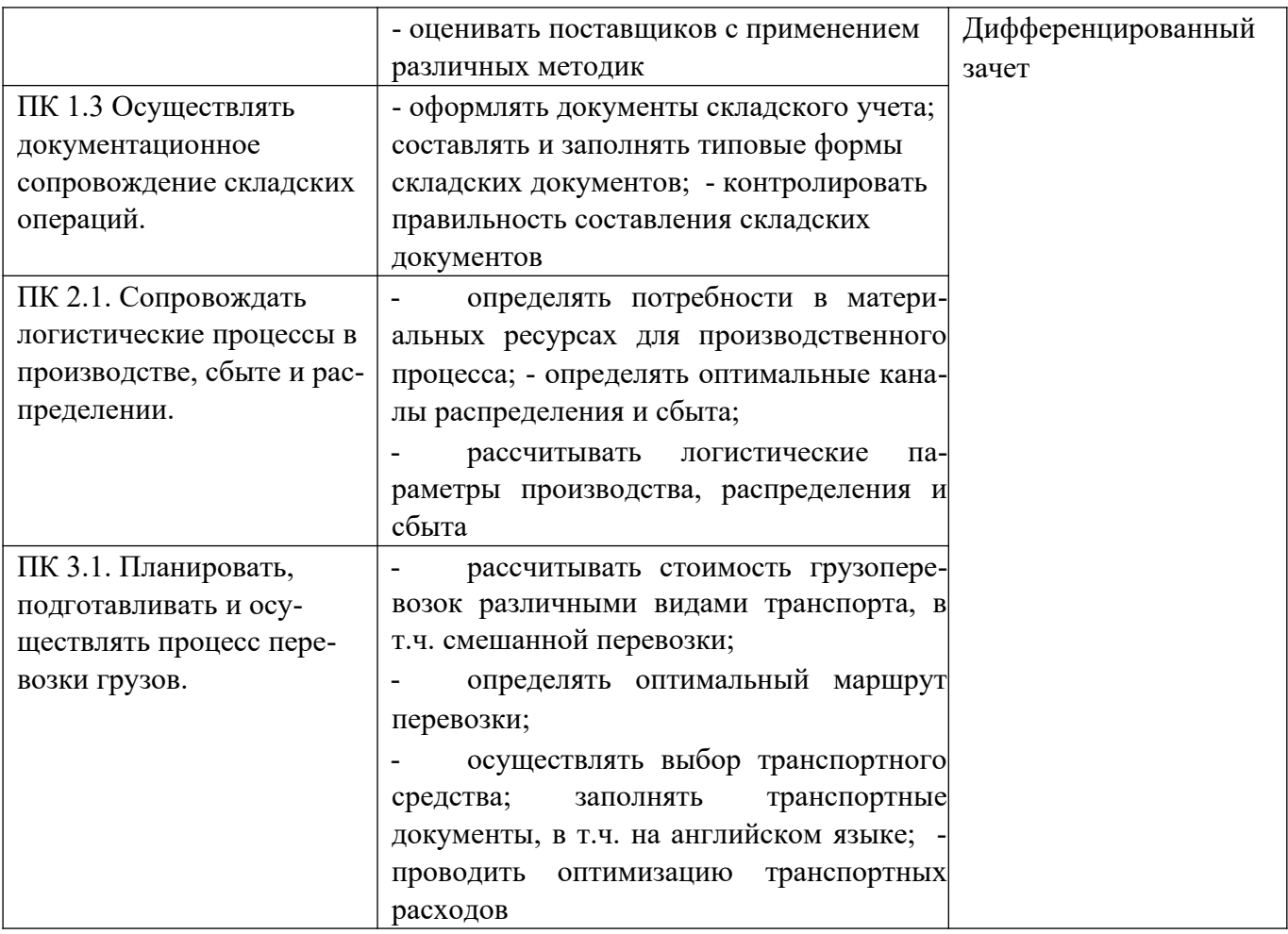

## **Освоение умений и знаний**

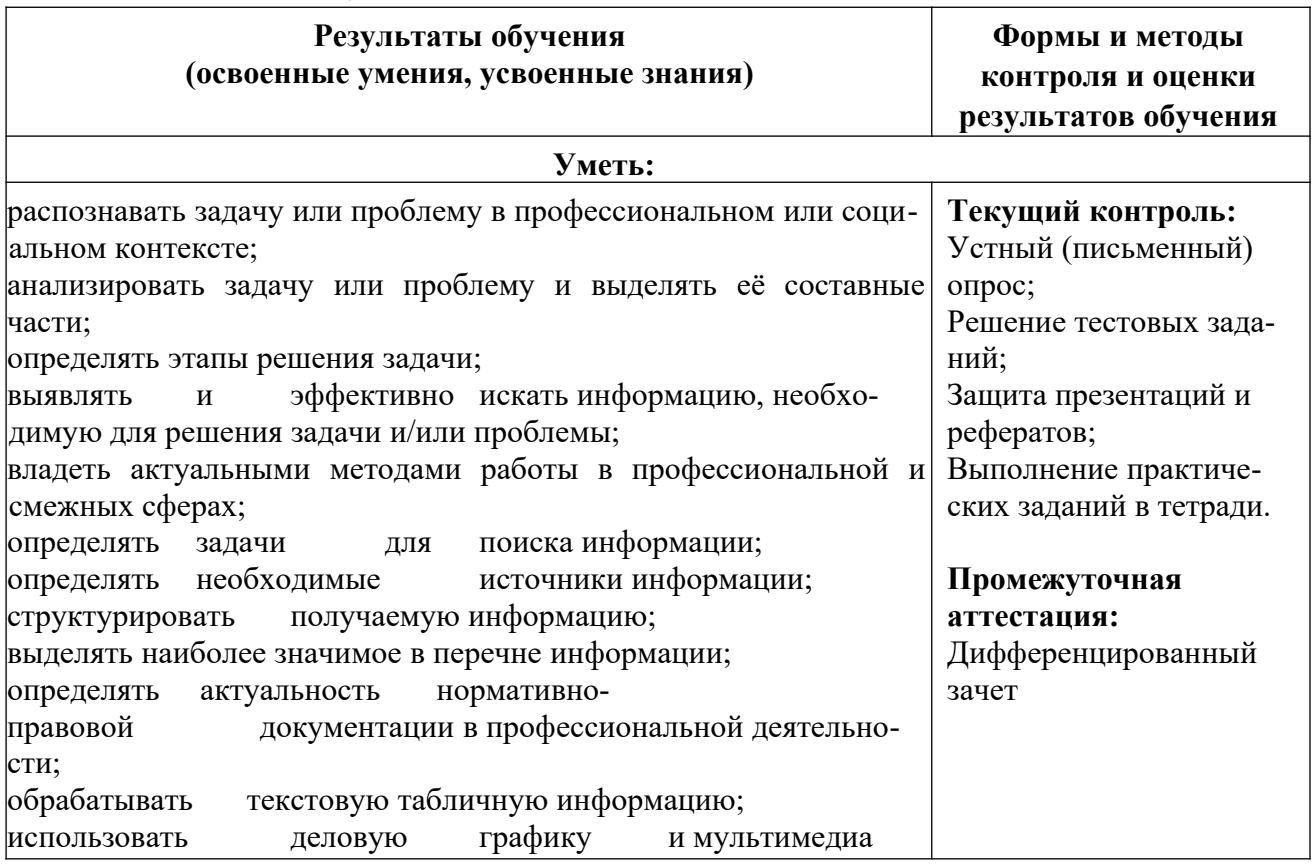

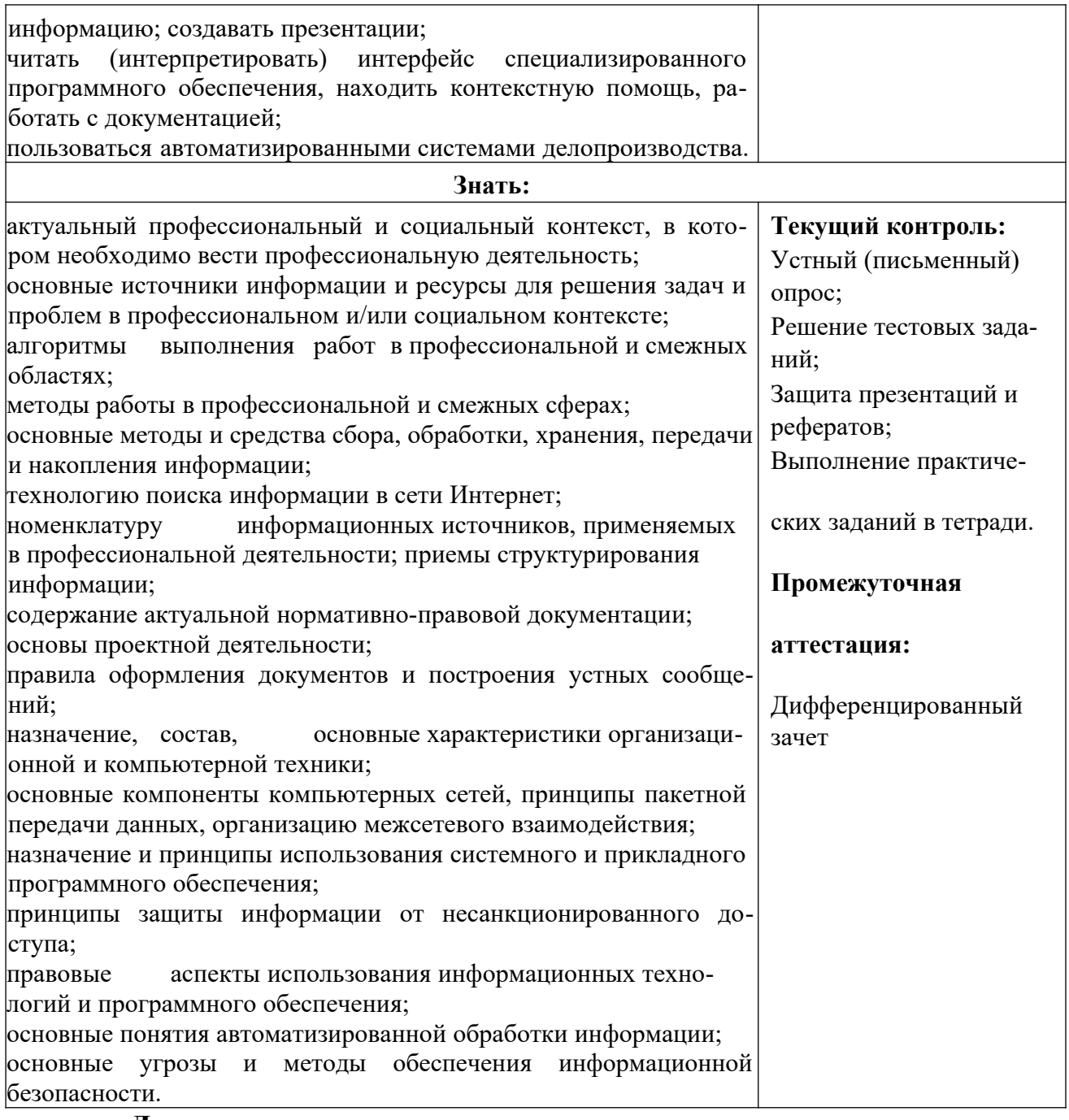

## Личностные результаты

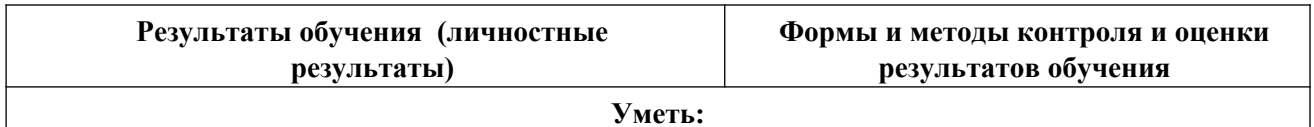

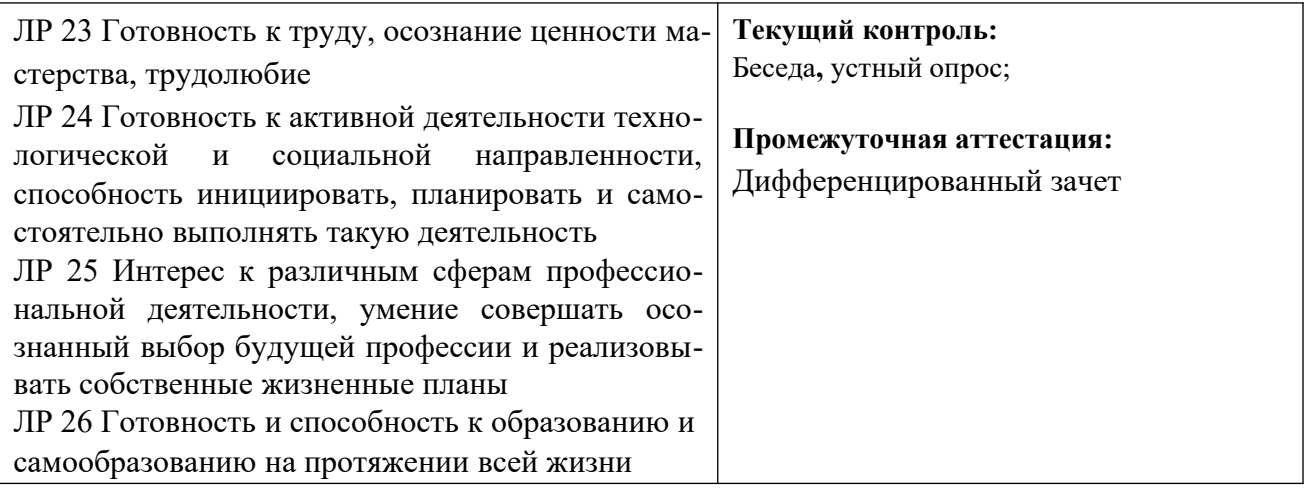

#### **4. КОНТРОЛЬ И ОЦЕНКА РЕЗУЛЬТАТОВ ОСВОЕНИЯ УЧЕБНОЙ ДИСЦИПЛИНЫ**

Оценка уровня освоения умений и усвоения знаний по дисциплине производится на основании промежуточной аттестации, в том числе по результатам текущего контроля.

Условием допуска обучающихся к промежуточной аттестации является выполнение всех работ по текущему контролю. Промежуточная аттестация должна целостно отражать объем проверяемых умений и знаний.

**4.1. Формы и методы текущего контроля:** устный опрос, письменный опрос (может быть проведен в форме тестирования), выполнение практических работ при проведении практических занятий, внеаудиторная самостоятельная работа, в том числе сообщение по теме или реферативное задание, или исследовательское задание, предусматривающее создание и защиту электронной презентации по теме, и т.п.

**Устный опрос** – контроль, проводимый после изучения материала по одному или нескольким темам (разделам) дисциплины в виде ответов на вопросы и обсуждения ситуаций.

**Письменный опрос** – контроль, предполагающий работу с поставленными вопросами, решением задач, анализом ситуаций, выполнением практических заданий по отдельным темам (разделам) курса. Письменный опрос может быть проведен в форме тестирования. Тесты – система стандартизированных заданий, позволяющая автоматизировать процедуру оценки уровня знаний и умений обучающихся. Если письменный опрос проводится в форме тестирования или компьютерного тестирования студенты должны внимательно прочитать задания теста и выполнить задание теста. Как правило, выбрать правильный ответ из предложенных вариантов. Максимальное время прохождения теста указывается в задании в зависимости от количества вопросов в тесте.

**Комбинированный опрос** – контроль, предусматривающий одновременное использование устной и письменной форм оценки знаний по одной или нескольким темам. Задания выполняются студентом в строгой последовательности без консультации преподавателя.

**Выполнение практических работ** при проведении практических занятий направлено на проверку умений и сформированности компетенций (элемента компетенций). В текущем контроле оценивается правильность выполнения заданий по теме и степень самостоятельности обучающегося при выполнении заданий.

При проведении практических занятий может быть проведена **деловая или ролевая игра**. Деловая и/или ролевая игра – совместная деятельность группы обучающихся и преподавателя под управлением преподавателя с целью решения учебных и профессиональноориентированных задач путем игрового моделирования реальной проблемной ситуации. Позволяет оценивать умение анализировать и решать типичные профессиональные задачи, а также уровень сформированности компетенций (элемента компетенций).

**Самостоятельная работа в виде** сообщения по теме или реферативного задания, или исследовательского задания, предусматривающего создание и защиту электронной презентации по теме.

**Сообщение по теме** – контроль знаний по индивидуальным или групповым заданиям с целью проверки правильности их выполнения, умения обобщать пройденный материал и публично его представлять, прослеживать логическую связь между темами курса.

**Реферативное задание** является формой самостоятельной работы студентов. Реферат оформляется в бумажном варианте в соответствии с требованиями, предъявляемыми к оформлению курсовой работы. Реферат может сопровождаться электронной презентацией. Защита реферата проводится в устной форме в рамках учебных занятий.

Выполнение исследовательского задания, результатом которого выступает разработка **электронной презентации**, является формой самостоятельной работы студентов. Электронная презентация разрабатывается студентами индивидуально. Защита исследовательского задания с показом презентации проводится в устной форме в рамках учебных занятий. При подготовке выступления по презентации можно руководствоваться рекомендациями к подготовке защиты курсовой работы.

#### **4.2. Критерии текущего контроля:**

#### **Критерии оценки устного или письменного опроса:**

«5» - Ответ полный, аргументированный

«4» - Ответ требует дополнений

«3» - Ответ раскрывает с наводящими вопросами «2» - Отказывается отвечать

**Критерии оценки письменного опроса в форме тестовых заданий, практических работ при проведении практических занятий:** 

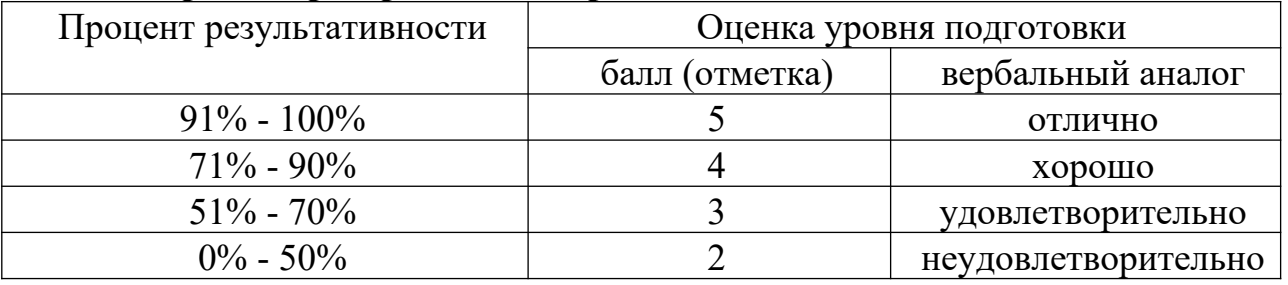

#### **Критерии оценки письменной практической работы:**

− оценка «отлично» выставляется обучающемуся за работу, выполненную безошибочно, в полном объеме с учетом рациональности выбранных решений;

− оценка «хорошо» выставляется обучающемуся за работу, выполненную в полном объеме с недочетами;

− оценка «удовлетворительно» выставляется обучающемуся за работу, выполненную в не полном объеме (не менее 50% правильно выполненных заданий от общего объема работы).

− оценка «неудовлетворительно» выставляется обучающемуся за работу, выполненную в не полном объеме (менее 50% правильно выполненных заданий от общего объема работы).

#### **Критерии оценки деловой игры:**

«5» - Полученные результаты полностью соответствуют поставленной цели. Проведен детальный анализ нормативных правовых и теоретических источников, решение всех вопросов, поставленных в сценарии деловой игры аргументировано.

«4» - Полученные результаты полностью соответствуют поставленной цели. Проведен детальный анализ нормативных правовых и теоретических источников, решение вопросов деловой игры принято верно, но не аргументированно.

«3» - Полученные результаты полностью соответствуют поставленной цели. Не проведен

детальный анализ нормативных правовых и теоретических источников

«2» - Полученные результаты не соответствуют поставленной цели

#### **Критерии оценивания рефератов, сообщений**

Оценка 5 - ставится, если выполнены все требования к написанию и защите реферата, сообщения: обозначена проблема и обоснована её актуальность, сделан краткий анализ различных точек зрения на рассматриваемую проблему и логично изложена собственная позиция, сформулированы выводы, тема раскрыта полностью, выдержан объём, соблюдены требования к внешнему оформлению, даны правильные ответы на дополнительные вопросы. Оценка 4 – основные требования к реферату, сообщению, и его защите выполнены, но при этом допущены недочёты. В частности, имеются неточности в изложении материала; отсутствует логическая последовательность в суждениях; не выдержан объём реферата, сообщения; имеются упущения в оформлении; на дополнительные вопросы при защите даны неполные ответы.

Оценка 3 – имеются существенные отступления от требований к оформлению реферата, сообщения. В частности: тема освещена лишь частично; допущены фактические ошибки в содержании реферата, сообщения или при ответе на дополнительные вопросы; во время защиты отсутствует вывод.

Оценка 2 – тема реферата, сообщения не раскрыта, обнаруживается существенное непонимание проблемы.

Оценка 1 – реферат или сообщение не представлен.

#### **Критерии оценивания защиты презентаций**

Оценка 5 - ставится, если выдержан объем презентации- 12-16 слайдов, тема раскрыта полностью, дизайн логичен и подчеркивает содержание, имеются постоянные элементы дизайна, графика соответствует теме, отсутствуют грамматические ошибки.

Оценка 4 – объем презентации выдержан, но тема раскрыта не полностью, имеются незначительные грамматические ошибки, дизайн соответствует содержанию, графика соответствует содержанию.

Оценка 3 - объем презентации выдержан, работа демонстрирует неполное понимание содержания, дизайн и графика случайные, есть грамматические ошибки, мешающие восприятию информации.

Оценка 2 – работа сделана фрагментарно, тема не раскрыта. Оценка 1 – презентация не представлена.

#### 4.3. Критерии промежуточной аттестации

#### проведения промежуточной аттестации Лля форме  $\mathbf{B}$ экзамена (дифференцированного зачета) используются следующие критерии оценки:

Оценка «отлично» выставляется обучающемуся, если он глубоко и прочно усвоил программный материал дисциплины, исчерпывающе, последовательно, четко и логически стройно его излагает, умеет тесно увязывать теорию с практикой, свободно справляется с задачами и вопросами, не затрудняется с ответами при видоизменении заданий, правильно обосновывает принятые решения, владеет разносторонними навыками и приемами выполнения практических задач;

Оценка «хорошо» выставляется обучающемуся, если он твердо знает материал курса, грамотно и по существу излагает его, не допуская существенных неточностей в ответе на вопрос, правильно применяет теоретические положения при решении практических вопросов и задач, владеет необходимыми навыками и приемами их выполнения;

Оценка «удовлетворительно» выставляется обучающемуся, если он имеет знания только основного материала, но не усвоил его деталей, допускает неточности, недостаточно правильные формулировки, нарушения логической последовательности в изложении программного материала, испытывает затруднения при выполнении практических задач;

Оценка «неудовлетворительно» выставляется обучающемуся, который не знает значительной части программного материала, допускает существенные ошибки, неуверенно, с большими затруднениями решает практические задачи или не справляется с ними самостоятельно.

#### Для проведения промежуточной аттестации в форме зачета используются следующие критерии оценки:

«Зачтено» выставляется, если ответ логически и лексически грамотно изложенный, содержательный и аргументированный ответ, подкрепленный знанием литературы и источников по теме задания, умение отвечать на дополнительно заданные вопросы; незначительное нарушение логики изложения материала, периодическое использование разговорной лексики, допущение не более одной ошибки в содержании задания, а также не более одной неточности при аргументации своей позиции, неполные или неточные ответы на дополнительно заданные вопросы; незначительное нарушение логики изложения материала, периодическое использование разговорной лексики при допущении не более двух ошибок в содержании задания, а также не более двух неточностей при аргументации своей позиции, неполные или неточные ответы на дополнительно заданные вопросы.

**«Не зачтено»** выставляется, если в ответе допущено существенное нарушение логики изложения материала, систематическое использование разговорной лексики, допущение не более двух ошибок в содержании задания, а также не более двух неточностей при аргументации своей позиции, неправильные ответы на дополнительно заданные вопросы; существенное нарушение логики изложения материала, постоянное использование разговорной лексики, допущение не более трех ошибок в содержании задания, а также не более трех неточностей при аргументации своей позиции, неправильные ответы на дополнительно заданные вопросы; полное отсутствие логики изложения материала, постоянное использование разговорной лексики, допущение более трех ошибок в содержании задания, а также более трех неточностей при аргументации своей позиции, полное незнание литературы и источников по теме вопроса, отсутствие ответов на дополнительно заданные вопросы.

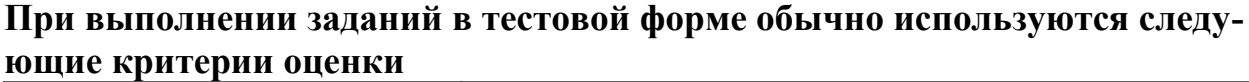

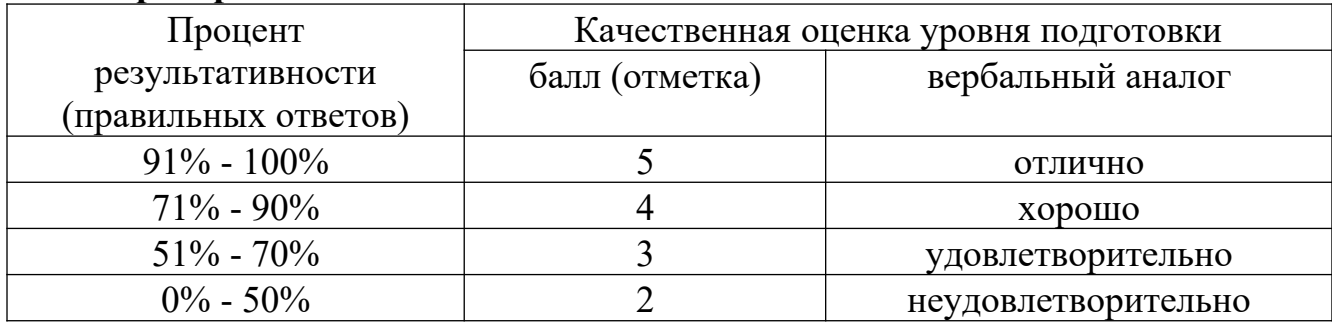

#### **Критерии оценивания выполнения практической работы:**

− оценка «отлично» выставляется обучающемуся за работу, выполненную безошибочно, в полном объеме с учетом рациональности выбранных решений;

− оценка «хорошо» выставляется обучающемуся за работу, выполненную в полном объеме с недочетами;

− оценка «удовлетворительно» выставляется обучающемуся за работу, выполненную в не полном объеме (не менее 50% правильно выполненных заданий от общего объема работы).

− оценка «неудовлетворительно» выставляется обучающемуся за работу, выполненную в не полном объеме (менее 50% правильно выполненных заданий от общего объема работы).

### **При решении комплексной ситуационной задачи можно использовать следующие критерии оценки:**

**«отлично»** 

- дается комплексная оценка предложенной ситуации;

- демонстрируются глубокие знания теоретического материала и умение их применять;
- последовательное, правильное выполнение всех заданий;
- умение обоснованно излагать свои мысли, делать необходимые выводы.

#### **«хорошо»**

- дается комплексная оценка предложенной ситуации;
- демонстрируются глубокие знания теоретического материала и умение их применять;
- последовательное, правильное выполнение всех заданий;
- возможны единичные ошибки, исправляемые самим студентом после замечания

преподавателя;

- умение обоснованно излагать свои мысли, делать необходимые выводы.

#### **«удовлетворительно»**

- затруднения с комплексной оценкой предложенной ситуации;
- неполное теоретическое обоснование, требующее наводящих вопросов преподавателя; - выполнение заданий при подсказке преподавателя; затруднения в формулировке выводов.

#### «**неудовлетворительно**»

- неправильная оценка предложенной ситуации;
- отсутствие теоретического обоснования выполнения заданий

### **5. ТИПОВЫЕ ЗАДАНИЯ ДЛЯ ОЦЕНКИ ОСВОЕНИЯ УЧЕБНОЙ ДИСЦИПЛИНЫ (ТЕКУЩИЙ КОНТРОЛЬ)**

#### **5.1 Примерные вопросы для тестирования по учебной дисциплине Информационное обеспечение логистических процессов.**

**Инструкция**: тест состоит из 27 заданий. Выполняя задания необходимо выбрать один правильный ответ. Прежде чем приступить к выполнению теста, подумайте, в чем заключается смысл задания, обращайте внимание на формулировку каждого вопроса. Вспомните значение терминов, понятий, указанных в вопросе.

#### **Вариант №1**

#### **1. Компьютер это -**

- 1. электронное вычислительное устройство для обработки чисел;
- 2. устройство для хранения информации любого вида;
- 3. многофункциональное электронное устройство для работы с информацией;
- 4. устройство для обработки аналоговых сигналов.

#### **2. Производительность работы компьютера (быстрота выполнения операций) зависит от:**

- 1. размера экрана монитора;
- 2. тактовый частоты процессора;
- 3. напряжения питания;

4. быстроты нажатия на клавиши; 5. объема обрабатываемой информации.

#### **3. Тактовая частота процессора - это:**

1. число двоичных операций, совершаемых процессором в единицу времени;

2. количество тактов, выполняемых процессором в единицу времени;

3. число возможных обращений процессора к оперативной памяти в единицу времени;

4. скорость обмена информацией между процессором и устройством ввода/ вывода;

5. скорость обмена информацией между процессором и ПЗУ.

## **4. Манипулятор "мышь" - это устройство:**

- 1. ввода информации;
- 2. модуляции и демодуляции;
- 3. считывание информации;
- 4. для подключения принтера к компьютеру.
- **5. Постоянное запоминающее устройство служит для:**
- 1. хранения программы пользователя во время работы;
- 2. записи особо ценных прикладных программ;
- 3. хранения постоянно используемых программ;

4. хранение программ начальной загрузки компьютера и тестирование его узлов;

5. постоянно хранения особо ценных документов.

#### **6. Для долговременного хранения информации служит:**

- 1. оперативная память;
- 2. процессор;
- 3. магнитный диск;
- 4. дисковод.

#### **7. Копирование текстового фрагмента в текстовом редакторе предусматривает в первую очередь:**

- 1. указание позиции, начиная с которой должен копироваться объект;
- 2. выделение копируемого фрагмента;
- 3. выбор соответствующего пункта меню;
- 4. открытие нового текстового окна.

#### **8. Меню текстового редактора - это:**

часть его интерфейса, обеспечивающая переход к выполнению различных операций над текстом;

2. подпрограмма, обеспечивающая управление ресурсами ПК при создании документа; 3. своеобразное "окно", через которое тест просматривается на экране;

4. информация о текущем состоянии текстового редактора.

#### **9. Поиск слова в тексте по заданному образцу является процессом:**

- 1. обработки информации;
- 2. хранения информации;
- 3. передачи информации; 4. уничтожение информации.

#### **10. Текст, набранный в тестовом редакторе, храниться на внешнем запоминающем устройстве:**

- 1. в виде файла;
- 2. таблицы кодировки;
- 3. каталога;
- 4. директории.

### **11. Гипертекст – это:**

1. структурированный текст, в котором могут осуществляться переходы по выделенным меткам;

2. обычный, но очень большой по объему текст;

3. текст, буквы которого набраны шрифтом очень большого размера; 4. распределенная совокупность баз данных, содержащих тексты.

### **12. При открытии документа с диска пользователь должен указать:**

- 1. размеры файла;
- 2. тип файла;
- 3. имя файла;
- 4. дату создания файла.

#### **13. Электронная таблица - это:**

1. прикладная программа, предназначенная для обработки структурированных в виде таблицы данных;

2. прикладная программа для обработки кодовых таблиц;

3. устройство ПК, управляющее его ресурсами в процессе обработки данных в табличной форме;

4. системная программа, управляющая ресурсами ПК при обработке таблиц.

### **14. Электронная таблица предназначена для:**

1. обработки преимущественно числовых данных, структурированных с помощью таблиц;

2. упорядоченного хранения и обработки значительных массивов данных;

3. визуализации структурных связей между данными, представленными в таблицах;

4. редактирования графических представлений больших объемов информации.

### **15. Электронная таблица представляет собой:**

совокупность нумерованных строк и поименованных буквами латинского алфавита столбцов;

2. совокупность поименованных буквами латинского алфавита строк и нумерованных столбцов;

3. совокупность пронумерованных строк и столбцов;

4. совокупность строк и столбцов, именуемых пользователем произвольным образом.

### **16. Строки электронной таблицы:**

1. именуются пользователями произвольным образом;

2. обозначаются буквами русского алфавита; 3. обозначаются буквами латинского алфавита;

4. нумеруются.

### **17. В общем случае столбы электронной таблицы:**

- 1. обозначаются буквами латинского алфавита;
- 2. нумеруются;
- 3. обозначаются буквами русского алфавита;
- 4. именуются пользователями произвольным образом;

#### **18. Для пользователя ячейка электронной таблицы идентифицируются:**

1. путем последовательного указания имени столбца и номера строки, на пересечении которых располагается ячейка;

2. адресом машинного слова оперативной памяти, отведенного под ячейку;

- 3. специальным кодовым словом;
- 4. именем, произвольно задаваемым пользователем.

### **19. В чем состоит особенность поля "счетчик"?**

- 1. служит для ввода числовых данных;
- 2. служит для ввода действительных чисел;

3. данные хранятся не в поле, а в другом месте, а в поле хранится только указатель на то, где расположен текст;

- 4. имеет ограниченный размер;
- 5. имеет свойство автоматического наращивания.
- **20. В чем состоит особенность поля "мемо"?**
- 1. служит для ввода числовых данных;
- 2. служит для ввода действительных чисел;
- 3. данные хранятся не в поле, а в другом месте, а в поле хранится только указатель на то, где расположен текст;
- 4. имеет ограниченный размер;
- 5. имеет свойство автоматического наращивания.

#### **21. Какое поле можно считать уникальным?**

- 1. поле, значения в котором не могут повторятся;
- 2. поле, которое носит уникальное имя;
- 3. поле, значение которого имеют свойство наращивания.

**22. Ключами поиска в системах управления базами данных (СУБД)**

**называются:** диапазон записей файла БД, в котором осуществляется поиск;

- 2. логические выражения, определяющие условия поиска;
- 3. поля, по значению которых осуществляется поиск;
- 4. номера записей, удовлетворяющих условиям поиска;
- 5. номер первой по порядку записи, удовлетворяющей условиям поиска?

#### **23. Комплекс аппаратных и программных средств, позволяющих компьютерам обмениваться данными:**

- 1. интерфейс;
- 2. магистраль;
- 3. компьютерная сеть;
- 4. адаптеры.

**24. Группа компьютеров, связанных каналами передачи информации и находящихся в пределах территории, ограниченной небольши-**

**ми размерами: комнаты, здания, предприятия, называется:** 

- 1. глобальной компьютерной сетью;
- 2. информационной системой с гиперсвязями;
- 3. локальной компьютерной сетью;
- 4. электронной почтой;
- 5. региональной компьютерной сетью?
- **25. Глобальная компьютерная сеть это:**
- 1. информационная система с гиперсвязями;

2. множество компьютеров, связанных каналами передачи информации и находящихся в пределах одного помещения, здания;

3. система обмена информацией на определенную тему;

4. совокупность локальных сетей и компьютеров, расположенных на больших расстояниях и соединенные в единую систему.

#### 26. Обмен информацией между компьютерными сетями, в которых представления информации действуют разные стандарты  $(cere$ вые протоколы), осуществляется с использованием:

- 1. магистралей;
- $2<sub>1</sub>$ хост-компьютеров;
- $\overline{3}$ . электронной почты;
- $\overline{4}$ . ШЛЮЗОВ:
- файл-серверов.  $5<sub>1</sub>$

#### Конфигурация (топология) локальной компьютерной сети, в кото-27. рой все рабочие станции соединены непосредственно с сервером, называется:

- кольцевой;  $\mathbf{1}$
- $2<sup>1</sup>$ радиальной;
- $\mathcal{E}$ шинной:
- $\overline{4}$ . древовидной; 5. радиально-кольцевой.

#### Вариант №2 Хранение информации на внешних носителях отличается от хранения информации в оперативной памяти:

- тем, что на внешних носителях информация может хранится после от-1. ключения питания компьютера;
- 2. объемом хранения информации;
- возможность защиты информации;  $\overline{3}$ .
- способами доступа к хранимой информации.  $\overline{4}$ .
- $1.$ Во время исполнения прикладная программ хранится:
- $1<sup>1</sup>$ в видеопамяти;
- в процессоре; 3. в оперативной памяти;  $2.$

 $4.$  R  $\overline{1}3V$ .

#### $2<sup>1</sup>$ При отключении компьютера информация стирается:

- из оперативной памяти;  $1<sub>1</sub>$
- из ПЗУ:  $\overline{2}$ .
- $\mathcal{E}$ на магнитном диске;
- $\overline{4}$ на компакт-диске.

#### Привод гибких дисков - это устройство для:  $\mathbf{3}$ .

- обработки команд исполняемой программы;  $\mathbf{1}$
- $2.$ чтения/записи данных с внешнего носителя; 3. хранения команд исполняемой программы; 4. долговременного хранения информации.

#### Для подключения компьютера к телефонной сети используется:  $\overline{4}$ .

- $1.$ модем;
- $2.$ плоттер;
- $\overline{3}$ . сканер;
- $\overline{4}$ . принтер;
- $5<sub>1</sub>$ монитор.

#### Программное управление работой компьютера предполагает:  $5.$

необходимость использования операционной системы для синхронной  $1<sub>1</sub>$ работы аппаратных средств;

- 2. выполнение компьютером серии команд без участия пользователя;
- 3. двоичное кодирование данных в компьютере;

4. использование специальных формул для реализации команд в компьютере.

**6. Текстовый редактор - программа, предназначенная для:**

- 1. создания, редактирования и форматирования текстовой информации;
- 2. работы с изображениями в процессе создания игровых программ;
- 3. управление ресурсами ПК при создании документов;
- 4. автоматического перевода с символьных языков в машинные коды;
- **7. В ряду "символ" ... "строка" "фрагмент текста" пропущено:**
- 1. "слово";
- 2. "абзац";
- 3. "страница";
- 4. "текст".

#### **8. К числу основных функций текстового редактора относятся:**

1. копирование, перемещение, уничтожение и сортировка фрагментов текста;

- 2. создание, редактирование, сохранение и печать текстов;
- 3. строгое соблюдение правописания;

4. автоматическая обработка информации, представленной в текстовых файлах.

**9. Символ, вводимый с клавиатуры при наборе, отображается на экране дисплея в позиции, определяемой:** 

- 1. задаваемыми координатами;
- 2. положением курсора;
- 3. адресом;
- 4. положением предыдущей набранной букве.

#### **10. Курсор – это:**

- 1. устройство ввода текстовой информации;
- 2. клавиша на клавиатуре;
- 3. наименьший элемент отображения на экране;

4. метка на экране монитора, указывающая позицию, в которой будет отображен вводимый с клавиатуры.

#### **11. Вычислительные формулы в ячейках электронной таблицы записываются:**

1. в обычной математической записи;

2. специальным образом с использование встроенных функций и по правилам, принятым для записи выражений в языках программирования;

- 3. по правилам, принятым исключительно для электронный таблиц;
- 4. по правилам, принятым исключительно для баз данных.

### **12. Выражение 5(A2+C3):3(2B2-3D3) в электронной таблице имеет вид:**

1.  $5(A2+C3)/3(2B2-3D3)$ ;

2.  $5*(A2+C3)/3*(2*B2-3*D3); 3.5*(A2+C3)/(3*(2*B2-3*D3));$ 

4. 5(A2+C3)/(3(2B2-3D3)) .

**13. Выберите верную запись формулы для электронной таблицы:** 

- 1. C3+4\*D4
- 2.  $C3 = C1 + 2*C2$
- 3. A5B5+23
- 4.  $=A2*A3-AA$

#### **14. При перемещении или копировании в электронной таблице абсолютные ссылки:**

- 1. не изменяются;
- 2. преобразуются вне зависимости от нового положения формулы;
- 3. преобразуются в зависимости от нового положения формулы;
- 4. преобразуются в зависимости от длины формулы;
- 5. преобразуются в зависимости от правил указанных в формуле.

#### **15. При перемещении или копировании в электронной таблице относительные ссылки:**

- 1. преобразуются вне зависимости от нового положения формулы;
- 2. преобразуются в зависимости от длины формулы;
- 3. не изменяются;
- 4. преобразуются в зависимости от нового положения формулы.

### **16. Диапазон - это:**

1. совокупность клеток, образующих в таблице область прямоугольной формы;

- 2. все ячейки одной строки;
- 3. все ячейки одного столбца; 4. множество допустимых значений.

### **17. База данных - это:**

1. совокупность данных, организованных по определенным правилам;

2. совокупность программ для хранения и обработки больших массивов информации; 3. интерфейс, поддерживающий наполнение и манипулирование данными;

4. определенная совокупность информации.

### **18. Наиболее распространенными в практике являются:**

- 1. распределенные базы данных;
- 2. иерархические базы данных;
- 3. сетевые базы данных;
- 4. реляционные базы данных.

#### **19. Наиболее точным аналогом реляционной базы данных может служить:**

- 1. неупорядоченное множество данных;
- 2. вектор;
- 3. генеалогическое дерево;
- 4. двумерная таблица.

#### **20. Таблицы в базах данных предназначены:**

- 1. для хранения данных базы;
- 2. для отбора и обработки данных базы;
- 3. для ввода данных базы и их просмотра;

4. для автоматического выполнения группы команд; 5. для выполнения сложных программных действий.

#### **21. Модем обеспечивает:**

- 1. преобразование двоичного кода в аналоговый сигнал и обратно;
- 2. преобразование двоичного кода в аналоговый сигнал;
- 3. преобразование аналогового сигнала в двоичный код;
- 4. усиление аналогового сигнала;
- 5. ослабление аналогового сигнала.

#### **22. Телеконференция - это:**

- 1. обмен письмами в глобальных сетях;
- 2. информационная система в гиперсвязях;
- 3. система обмена информацией между абонентами компьютерной сети;
- 4. служба приема и передачи файлов любого формата;
- 5. процесс создания, приема и передачи web-страниц.

#### **23. Почтовый ящик абонента электронной почты представляет собой:**

- 1. некоторую область оперативной памяти файл-сервера;
- 2. область на жестком диске почтового сервера, отведенную для пользователя;
- 3. часть памяти на жестком диске рабочей станции;
- 4. специальное электронное устройство для хранения текстовый файлов.

#### **24. Web-страницы имеют расширение:**

- 1. \*.htm;
- 2. \*.txt;
- 3. \*.web;
- 4. \*.exe;
- 5. \*.www

#### **25. HTML (HYPER TEXT MARKUP LANGUAGE) является:**

- 1. язык разметки web-страниц;
- 2. системой программирования;
- 3. текстовым редактором;
- 4. системой управления базами данных;
- 5. экспертной системой.

#### **26. Служба FTP в Интернете предназначена:**

- 1. для создания, приема и передачи web-страниц;
- 2. для обеспечения функционирования электронной почты;
- 3. для обеспечения работы телеконференций;
- 4. для приема и передачи файлов любого формата; 5. для удаленного управления техническими системами.

#### **Ключ к тесту**

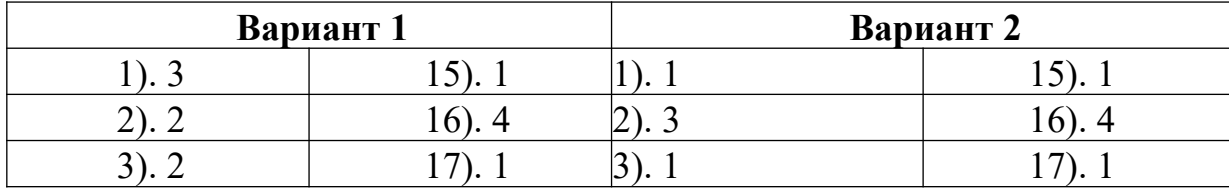

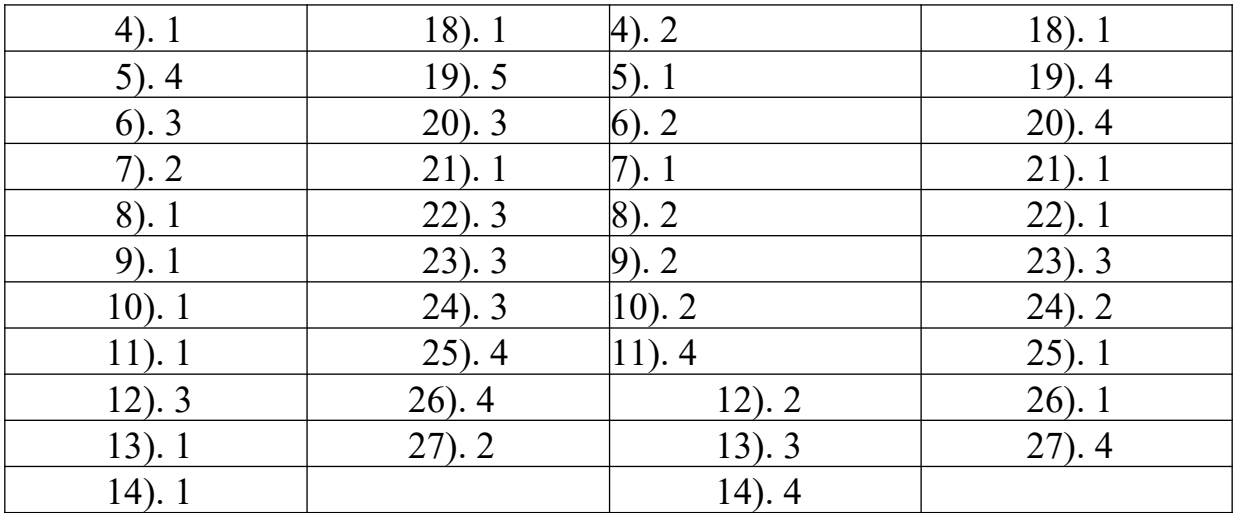

#### 5.2 Примерные практические задания по теме «Информационно-коммуникационные средства в профессиональной деятельности».

Задание №1. Установите соответствие между понятиями левого и правого столбца.

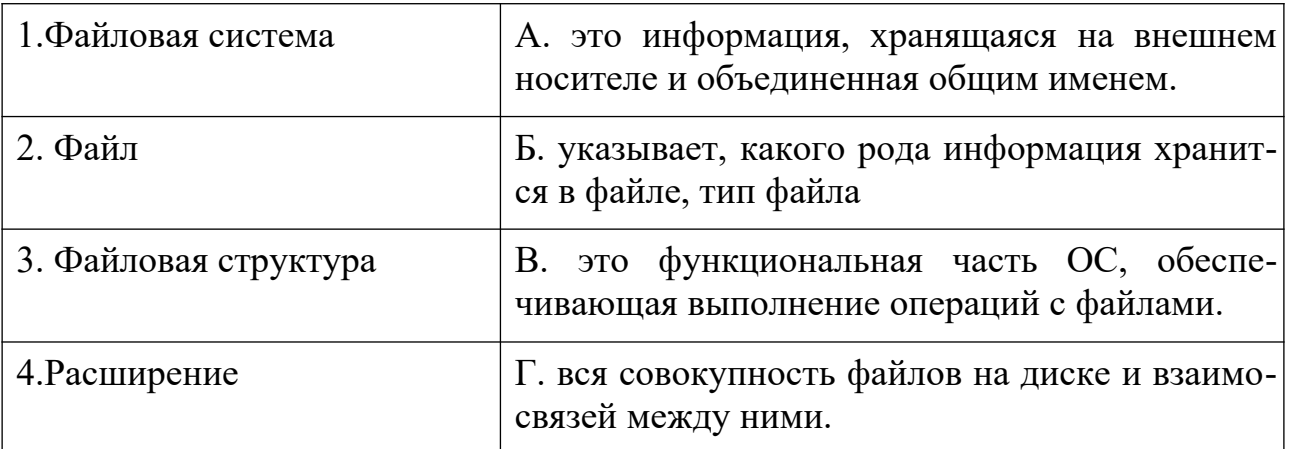

OTBeT:  $1 - 2 - 3 - 4 - 1$ 

Задание №2. Запишите полный путь к файлу readme.txt, если известно, что он хранится в папке

НЕLP, вложенной в папку НОМЕ, находящейся на диске D:. Ответ

Задание №3. Заполните таблицу, предложив варианты имен типов для перечисленных ниже файлов

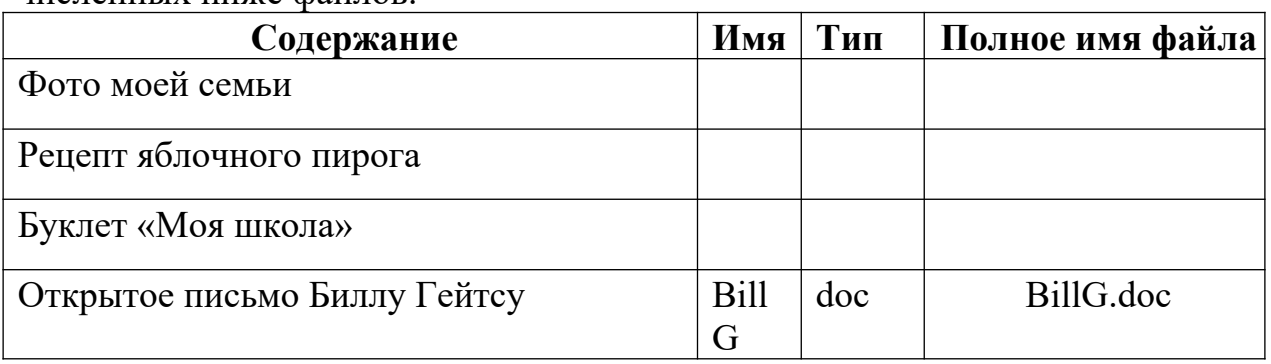

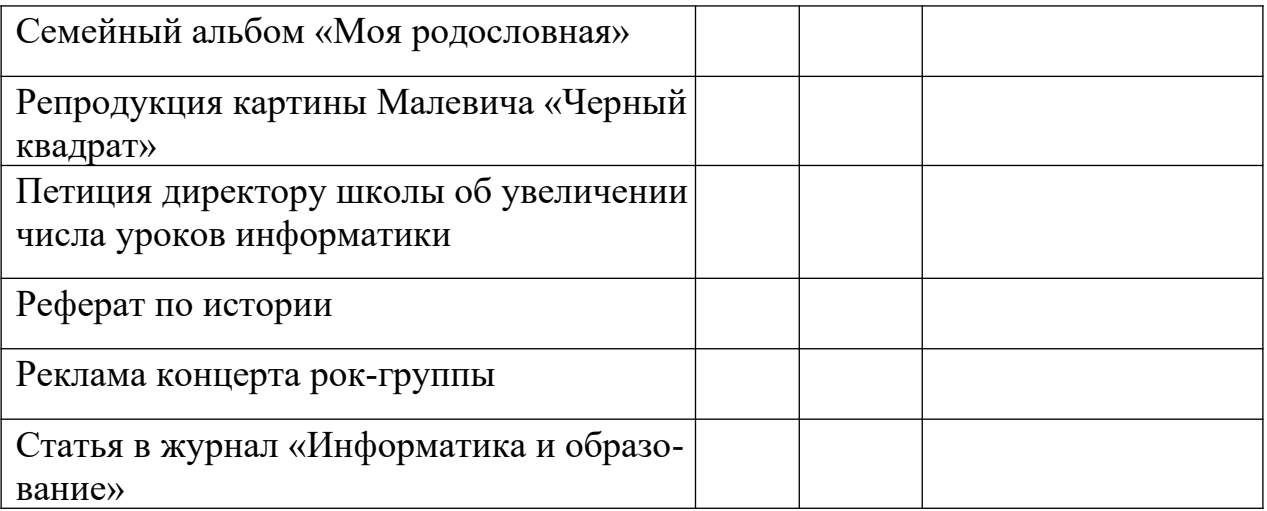

**Задание №4.** Выпишите через запятую: имя корневого каталога, путь к файлу, его расширение.

 $\mathcal{L}_\mathcal{L} = \mathcal{L}_\mathcal{L} = \mathcal{L}_\mathcal{L}$ 

А) B:\TXT\DOC\MY.cpp Ответ

Б) Y:\Y\Z\Z.ppt Ответ

В) С:\Мои документы\фото\2012\портрет.jpg Ответ

Г) С:\ текст.doc Ответ

**Задание №5.** Выберите из предложенного списка файлов только те, которые относятся к графическим (используются для хранения рисунков): *my.doc, family.jpg, car.bmp, bell.mp3, dog.gif, song.wav, book.zip, war.avi.*  Ответ

 $\mathcal{L}_\mathcal{L} = \mathcal{L}_\mathcal{L} = \mathcal{L}_\mathcal{L}$ 

**Задание №6.** Запишите полные пути ко всем файлам к ниже приведенной иерархической

 $\mathcal{L}_\text{max}$  and  $\mathcal{L}_\text{max}$  and  $\mathcal{L}_\text{max}$  and  $\mathcal{L}_\text{max}$  and  $\mathcal{L}_\text{max}$  and  $\mathcal{L}_\text{max}$ 

файловой структуре.  $FOTO$   $About.txt$   $FOTO$ Cat. jpg News.doc friends. jpg SIDOROV | POPOV | Help.txt C: Dog. jpg

Ответы:

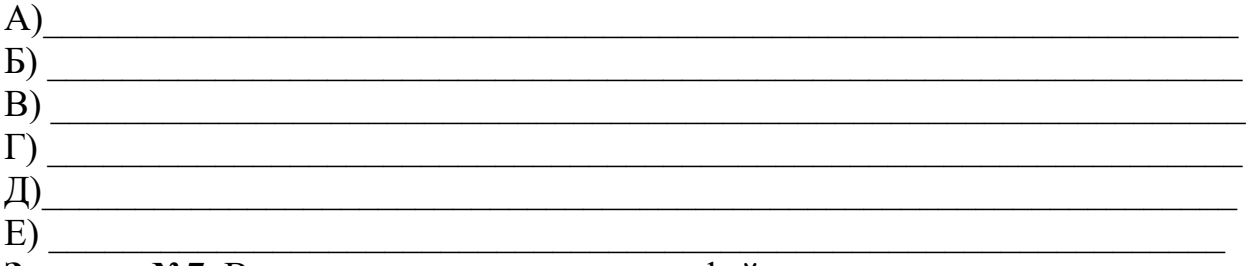

Задание №7. В текущем каталоге имеются файлы:

4)  $1$ .cpp  $1)$  zzz.cpp 2) zzz.cpppc  $3)$  z.c 5) 123.pc Пояснения: символ «?» (вопросительный знак) означает ровно один произвольный символ; символ «» означает любую последовательность символов произвольной длины, в том числе и пустую последовательность.

А) Какие файлы будут выбраны из текущего каталога по маске • . срр Ответ

Б) Какие файлы будут выбраны из текущего каталога по маске?. срр Ответ

В) Какие файлы будут выбраны из текущего каталога по маске •z · . с?р Ответ

Г) Какие файлы будут выбраны из текущего каталога по маске • . • с Ответ

Задание №8. Некий файл хранится по следующему адресу: D:\VASYA\PIC-TURES\FASE.jpg.

Укажите завеломо неверное утверждение:

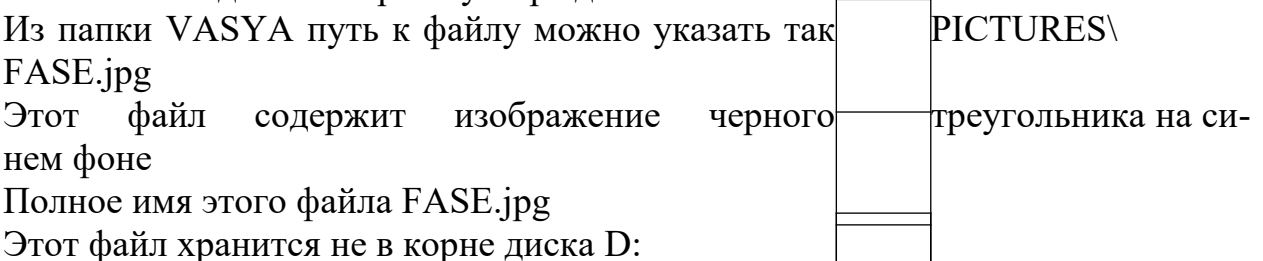

Задание № 9. Установите соответствие между типом файла и его расширением.

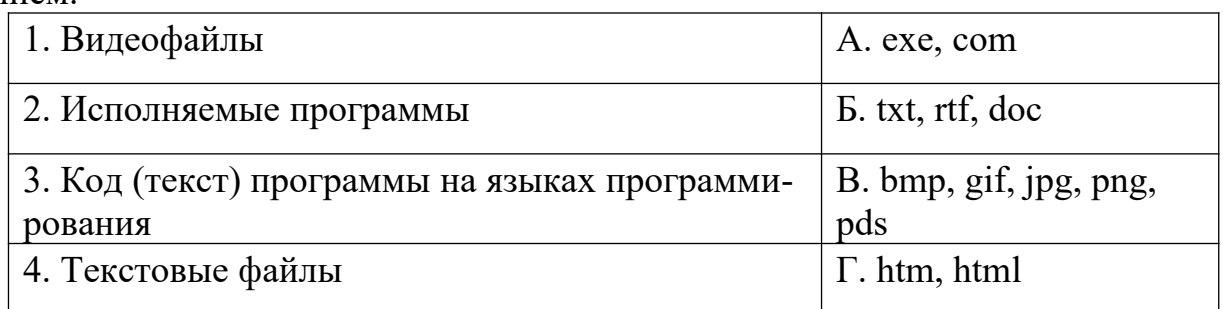

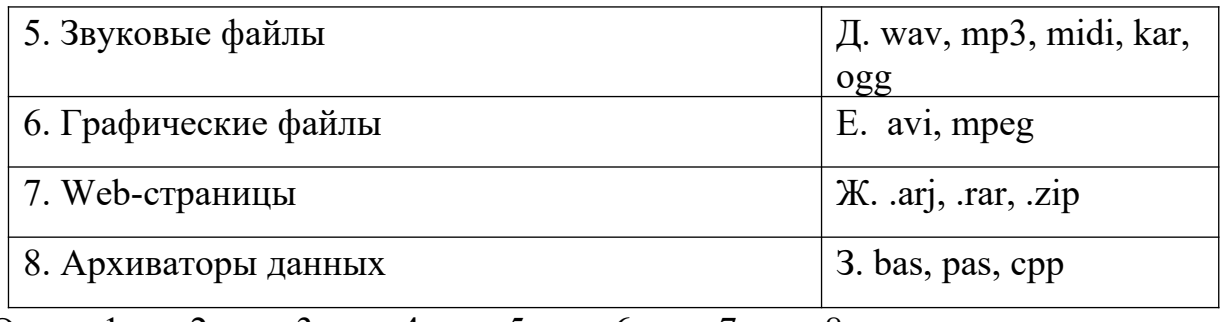

OTBeT:  $1 - 2 - 3 - 4 - 5 - 5 - 6 - 7 - 8 - 6$ 

**Задание №10.** Выберите допустимые имена файлов: Ivan\*.doc, Lin?exe, портрет.bmp, <осень>.jpg, Буклет.doc, «rolik».avi, Небо.mp3. Ответ

#### **5.3 Примерные практические задания по теме «Текстовые редакторы и процессоры».**

 $\mathcal{L}_\mathcal{L} = \mathcal{L}_\mathcal{L} = \mathcal{L}_\mathcal{L}$ 

### **Часть I**

1. Ознакомьтесь с теоретическим минимумом (описанным выше) для выполнения данной *лабораторной работы*.

2. Откройте папку «**МОИ ДОКУМЕНТЫ**».

3. Или на сетевом диске откройте папку «**STUDENTS**» → «**№ Вашей группы**».

4. Откройте папку «**ФНСБ**» в папке «**МОИ ДОКУМЕНТЫ**» / «**№ Вашей группы**». (директория «**ФНСБ**» созданная в лабораторной работе № 1- «ФАМИЛИЯ и НОМЕР (Вашего) СТУДЕНЧЕСКОГО БИЛЕТА» - Например: **Иванова-1245-05**).

5. Создайте папку «**Лаб.работа-3**» внутри папки «**ФНСБ**».

6. Создать новый файл в текстовом редакторе **Microsoft Word** и назовите его «**Фамилия\_Вариант№**».

7. Выполните задания по одному из вариантов.

8. Оформите выполненные задания как отчет. Для этого перед текстами заданий создайте титульный лист.

9. Покажите отчет преподавателю.

10. Приступите к выполнению части II лабораторных работ.

### **Часть II**

1. Создать новый файл в текстовом редакторе Microsoft Word и скопируйте в него текст договора из файла «**Договор-поставки**».

2. Отредактируйте данный договор следующим образом:

3. Привести в порядок в тексте договора все шрифты. (Т.е. текст договора д.б. набит одним видом шрифтов).

4. Объедините в пункте 2 договора все предложения в один абзац.

5. В пункте 3 в первом предложении и в пункте 4 во втором абзаце исправьте регистр и отредактируйте их в соответствии с правилами русского языка.

6. В пункте 5 в разделе «**Ответственность продавца в случае изъятия товара у покупателя**» поставить абзацы в соответствии их порядковому номеру по списку.

7. В пункте 5 в разделе «Обязанности покупателя и поставщика в случае предъявления иска об изъятии товара» разделить абзац на 3 абзаца.

8. В пункте 5 из разделов создать маркированный список и изменить цвет написания разделов на синий:

• Обязанности поставщика передать товар свободным от прав третьих лиц;

• Ответственность поставщика в случае изъятия товара у покупателя;

• Обязанности покупателя и поставщика в случае предъявления иска об изъятии товара;

9. Откройте файл «**Фрагмент**», расположите окна этого файла и файла «**Договор-поставки**» открытыми одновременно на экране. Найдите требующий редакции фрагмент текста в файле «**Договор-поставки**» и отредактируйте его в соответствии с файлом «**Фрагмент**». (Заменить многоточия соответствующими словами, что бы получился текст как в документе «**Фрагмент**» ).

10. В пункте 3 второй абзац выделите красным цветом и отформатируйте его с помощью линейки следующим образом: левый отступ 2 см., правый - 2 см, отступ в красной строке - 1,5 см., межстрочный интервал - 2, после абзаца отступ - 7 пт.

11. В пункте 5 в разделе «Обязанности покупателя и поставщика в случае предъявления иска об изъятии товара» первый абзац выделить красным цветом и отформатировать его следующим образом: абзац должен быть выровнен по правому краю, отступа в красной строке нет, левая граница - 2 см, правая - 3 см, межстрочный интервал (точно) -15 пт.

12. В пункте 6 второй абзац выделите красным цветом и отформатируйте его следующим образом: установить межстрочное расстояние в 2 интервала, сделать отступ перед абзацем в 4 интервала, а после абзаца - 3 интервала.

13. В пункте 7 абзац следует отформатировать следующим образом и выделить данный абзац красным цветом: абзац должен быть выровнен по обеим сторонам (по ширине) и иметь отступ в красной строке 1,5 см, межстрочный интервал -1 интервал.

14. Создайте обрамление к тексту для последнего абзаца пункта 8 и для текста пункта 9. Для последнего абзаца пункта 8 измените расстояние до текста обрамления абзаца.

15. Для третьего абзаца пункта 8 создайте собственный стиль. Для этого измените стиль первый таким образом (Воспользуйтесь разделом **Меню** → **Формат** → **Стили и форматирование**):

• текст, оформленный данным стилем, должен иметь шрифт Times New Roman , размер 12, зелёный цвет;

- текст должен иметь выравнивание по ширине;
- межстрочный интервал двойной; интервал перед 6 пт, после 6 пт;
- отступ слева 1,25 см.
- 16. Пункт 10 разбить текст на две колонки.

11. Покажите результат преподавателю.

17. А теперь внимательно посмотрите на текст договора. Вас устраивает его вид? Скопируйте данный договор ниже и создайте его в едином стиле.

18. Вставьте между договорами принудительный разрыв страниц.

### 19. **Покажите созданный отчёт преподавателю**.

20. Выключить компьютер, привести в порядок рабочее место.

#### **5.4 Примерное практическое задание по учебной дисциплине Информационное обеспечение логистических процессов. Вариант №1**

1. Создайте рекламную листовку о графических редакторах с акцентом либо на их изобразительные возможности, либо на удобство представления информации с их помощью.

2. Построить и отформатировать диаграмму:

Посетители международной выставки минералов.

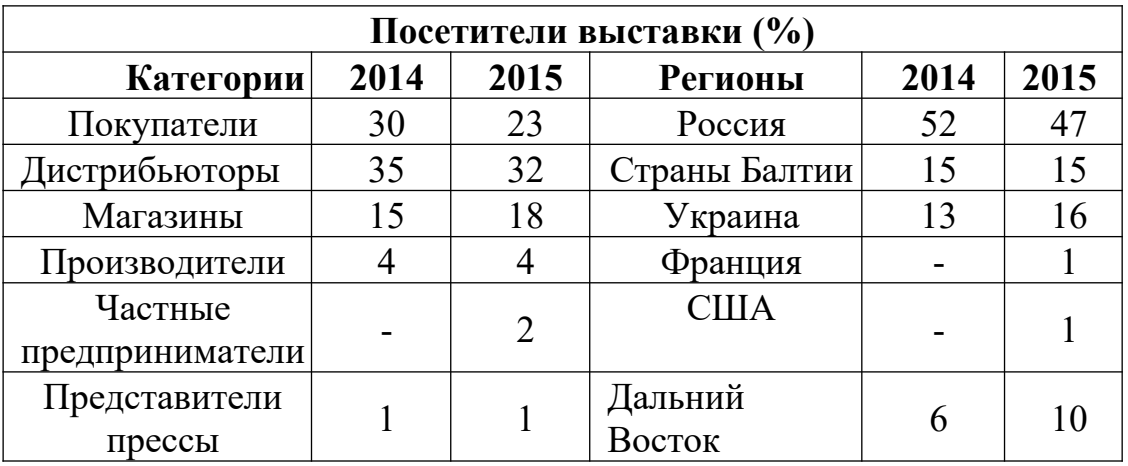

3. Создайте базу данных, которая описывает административное устройство какого-либо предприятия или фирмы.

### **Вариант №2**

1. Представьте себя директором фирмы по продаже компьютеров. Составьте и красиво оформите прайс-лист – список товаров с указанием цен. 2. Произвести расчеты и форматирование таблицы.

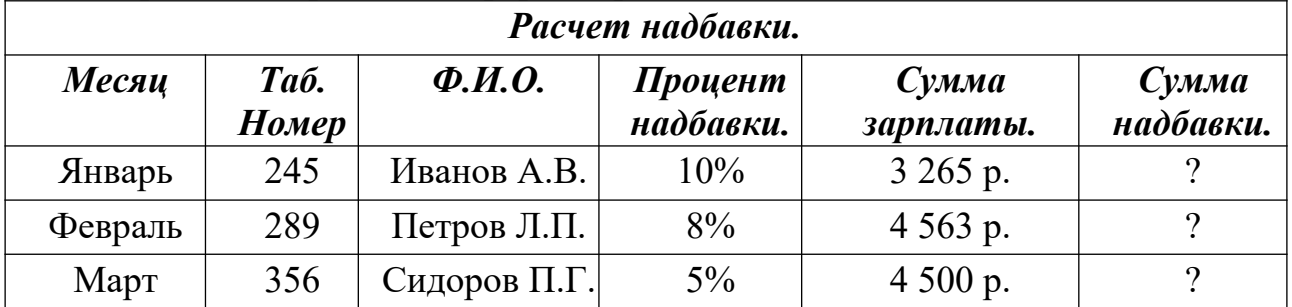

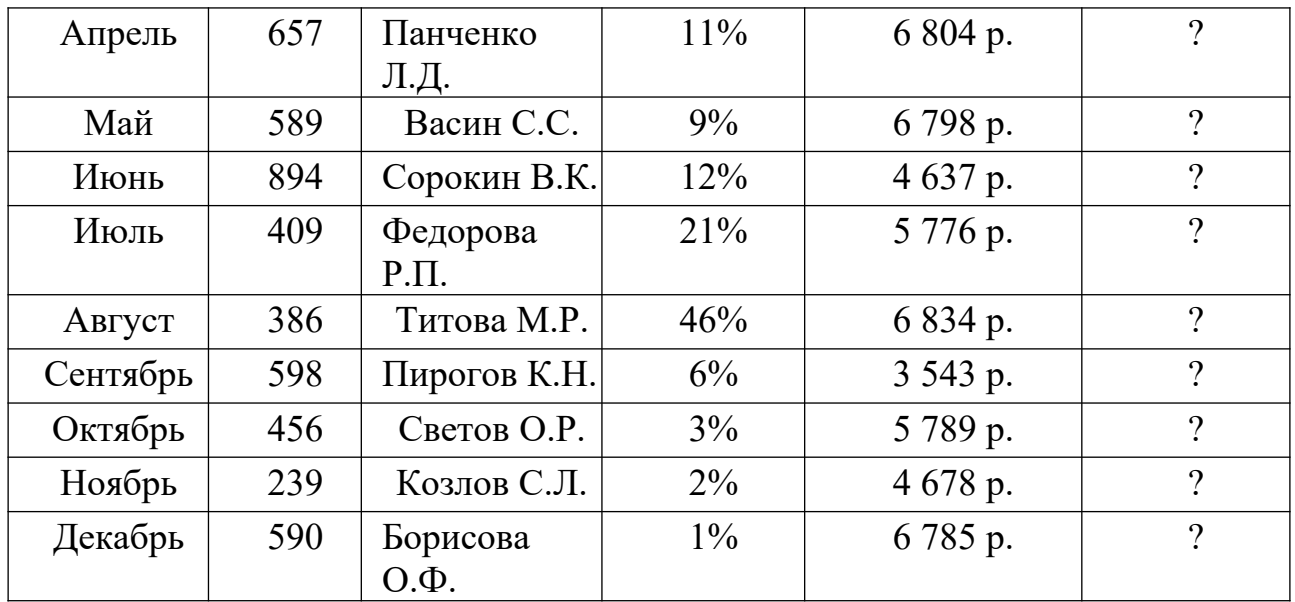

3. Создайте базу данных «Свадьба». (Пример полей: жених, невеста, дата свадьбы, ЗАГС,

номер свидетельства о браке и т.д.)

**5.5 Примерные практические задания по теме «Базовые системные программные продукты и пакеты прикладных программ в области профессиональной деятельности». Задание 1.** 1. В личной папке создайте базу данных *Гостиница*, объектом которой является таблица *Данные*:

| Home<br>p      | ФИО                  | Цель поездки | Продолжител<br>ь ность<br>поездки | Тариф в<br>сутки | Фото<br><b>ГОСТИНИЦЫ</b> |
|----------------|----------------------|--------------|-----------------------------------|------------------|--------------------------|
|                | Иванов В.В.          | Отпуск       | 10                                | 80 p.            |                          |
| $\overline{2}$ | Судаков<br>A.H.      | Командировка | 12                                | 60 p.            |                          |
| $\overline{3}$ | Судакова<br>$M.\Pi.$ | Командировка | 15                                | 60 p.            |                          |
| $\overline{4}$ | Сорокин<br>A.B.      | Бизнес       | 14                                | 120 p.           |                          |
| 5              | Ходаков<br>E.Γ.      | Бизнес       | 18                                | 90 p.            |                          |
| 6              | Степчин<br>H.B.      | Командировка | 21                                | 90 p.            |                          |
| 7              | Панченко<br>Т.Ю.     | Отпуск       | 10                                | 70.              |                          |

2. Создайте серию запросов (в запросы включить все поля таблицы):

1) Выберите фамилии людей, приехавших в командировку более чем на 10 дней.

2) Выберите фамилии людей, которые платят в сутки от 70 до 100 р.

3) Выберите фамилии людей, продолжительность пребывания которых 2 или 3 недели.

4) Выберите фамилии людей, целью приезда которых не является отдых.

5) Выберите проживающих, фамилии которых начинаются на букву «С».

6) Создайте запрос с вычисляемым полем – *Сезонные скидки*: [Тариф в сутки]\*0,05.

3. Для первого запроса создайте форму через Мастер форм (внешний вид формы: выровненный).

4. Для таблицы Данные создайте отчет через Мастер отчетов, ориентация – альбомная, макет - ступенчатый).

5. Используя форму, добавьте в таблицу Данные одну новую запись.

6. Скопируйте таблицу Данные в MS Excel, удалите столбец Фото гостиницы.

7. Добавьте столбец Расходы на содержание номера, установите денежный формат, выполните расчеты: если продолжительность поездки превышает 15 дней, то расходы на содержание номера составляют 4% от тарифа, иначе  $-3\%$ .

Добавьте столбец Итоговая сумма, установите денежный формат данных, выполните необходимые расчеты (с учетом расходов на содержание номера).

Отформатируйте таблицу: установите перенос по словам, отцентрируйте заголовки, выполните заливку первой строки.

8. Постройте диаграмму по столбцам ФИО проживающего и Итоговая сумма, примените все необходимые настройки, разместите на отдельном листе. 9. Сохраните файл в личную папку под названием Расчеты.

10. Запустите MS Word, установите параметры страницы: размер бумаги -  $20\times15$ ; все поля по 2 см.

11. Создайте документ по образцу:

#### *Счет за проживание*

Уважаемый, *ФИО проживающего*,

за *Продолжительность поездки* дней проживания в нашей гостинице Вам необходимо заплатить *Итоговая сумма*.

Администрация гостиницы.

13. Добавьте нижний колонтитул – *Фамилия*, *Номер группы*, *Дата создания*. Отформатируйте его: шрифт – Arial, размер – 13, начертание – курсив, выравнивание – по центру.

14. Сохраните документ в личную папку под названием *Счет1*.

### **Задание 2.**

1. В личной папке создайте базу данных Гостиница, объектом которой является таблица *Данные*:

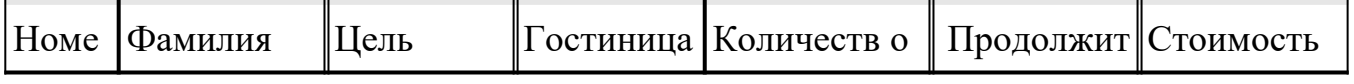

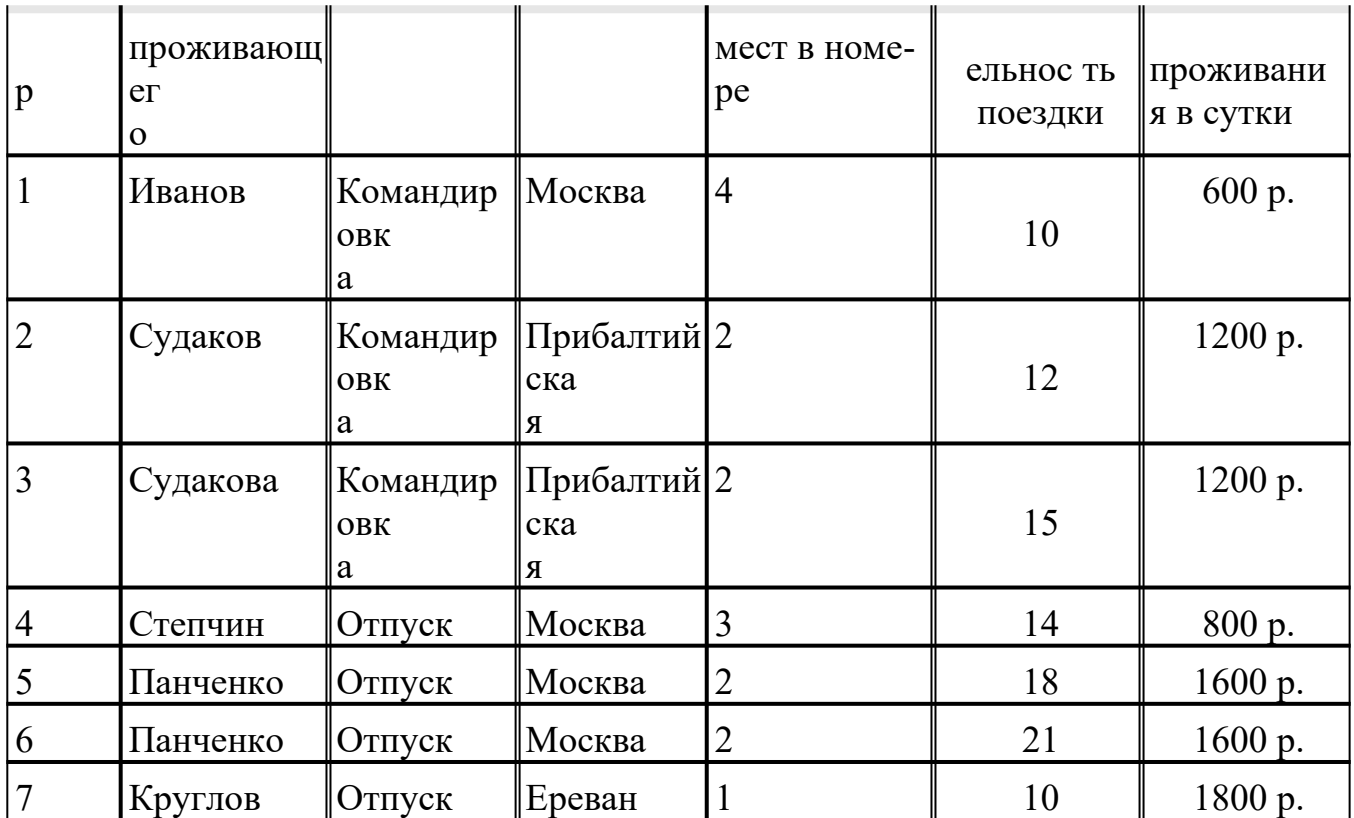

2. Создайте серию запросов (в запросы включить все поля таблицы):

1) Выберите людей, которые приехали в отпуск и остановились в гостинице Москва.

2) Выберите людей, которые платят за проживание в сутки от 1000 до 1500 р.

3) Выберите людей, которые остановились в гостинице Москва или Ереван.

4) Выберите людей, которые остановились не в одноместном номере.

5) Выберите проживающих, чьи фамилии начинаются на букву «П».

6) Создайте запрос с вычисляемым полем – *Стоимость номера с питанием*: [Стоимость проживания в сутки]+500.

3. Для первого запроса создайте форму через Мастер форм (внешний вид формы: выровненный).

4. Для таблицы Данные создайте отчет через Мастер отчетов, ориентация – альбомная, макет - ступенчатый).

5. Используя форму, добавьте в таблицу *Данные* одну новую запись.

6. Скопируйте таблицу *Данные* в MS Excel.

7. Добавьте столбец *Обслуживание номера*, установите денежный формат, выполните расчеты: если цель приезда – командировка, то расходы на обслуживание номера составляют 5% от стоимости проживания, иначе – 3%.

8. Добавьте столбец *Итоговая сумма*, установите денежный формат данных, выполните необходимые расчеты (с учетом обслуживания номера).

9. Отформатируйте таблицу: установите перенос по словам, отцентрируйте заголовки, выполните заливку первой строки.

Постройте диаграмму по столбцам ФИО проживающего и Итоговая  $10.$ сумма, примените все необходимые настройки, разместите на отдельном лиc<sub>Te</sub>.

11. Сохраните файл в личную папку под названием Расчеты.

Запустите MS Word, установите параметры страницы: размер бумаги - $12<sub>1</sub>$  $20 \times 15$ ; все поля по 2 см.

13. Создайте документ по образцу:

Счет за проживание

Уважаемый, ФИО проживающего, за проживание в нашей гостинице Вам необходимо заплатить Итоговая сумма. Администрация гостиницы «Гостиница».

Добавьте нижний колонтитул - Фамилия, Номер группы, Дата созда-14. ния. Отформатируйте его: шрифт – Arial, размер – 13, начертание – курсив, выравнивание - по центру.

15. Сохраните документ в личную папку под названием Счет2.

#### 5.6 Примерные практические задания П0 теме «Лицензионные свободно распространяемые программные продукты.  $\mathbf{M}$ Организация обновления программного обеспечения с использованием сети Интернет».

Задание 1. Найти в Интернет закон РФ «Об информации, информатизации и защите информации» и выделить определения понятий:

- информация;
- информационные технологии;
- информационно-телекоммуникационная сеть;
- доступ к информации;
- конфиденциальность информации;
- электронное сообщение;
- документированная информация.  $\bullet$

Задание 2. Изучив источник «Пользовательское соглашение» Яндекс ответьте на следующие вопросы: 1. По какому адресу находится страница с пользовательским соглашением Яндекс?

В каких случаях Яндекс имеет право отказать пользователю в исполь-2. зовании своих служб?

- $3.$ Каким образом Яндекс следит за операциями пользователей?
- Что подразумевается под термином «контент» в ПС?  $\overline{4}$ .

Что в ПС сказано о запрете публикации материалов, связанных с: о на-5. рушением авторских прав и дискриминацией людей; о рассылкой спама; о обращением с животными?

6. Какого максимального объема **MOTVT** быть файлы  $\overline{M}$ архивы, размещаемые пользователями при использовании службы бесплатного хостинга?

Ваш почтовый ящик на Почте Яндекса будет удален, если Вы не поль-7. зовались им более .

Задание 3. Изучив организацию обновления программного обеспечения через Интернет. Настройте автоматическое обновление программного обеспечения еженедельно в 12.00. Опишите порядок установки автоматического обновления программного обеспечения.

Задание 4. Составить отчет, используя текстовый редактор Word Отчет должен содержать:

- Название работы.  $1<sub>1</sub>$
- Цель работы.  $2<sub>1</sub>$
- $\overline{3}$ . Задание и его решение.
- Вывод по работе.  $\overline{4}$ .

## 5.7 Примерные практические задания по теме «Методы и средства сбора, обработки, хранения и накопления информации».

#### Вариант 1

- $1.$ Создайте папку и переименуйте её своей фамилией.
- Откройте поисковый сервер http://www.yandex.ru.  $2.$
- в рамках данного сервера найдите информацию по одной из тем:  $\overline{3}$ .
- a. дикие животные,
- современное искусство,  $\mathbf{b}$ .
- астрономия.  $\mathbf{c}$ .
- Сохраните в своей папке 2-3 текстовых страницы, 2-3 картинки, анима- $\overline{4}$ . ционное изображение.
- Создайте в редакторе Блокнот простейший документ HTML.  $5<sub>1</sub>$
- 6. Сделайте две копии этого документа.
- Вставьте в первую Web-страницу фоновый рисунок, графическое изоб- $7.$ ражение, анимацию, немного текста.

Вставьте во второй документ HTML ссылки на адрес в Интернете и Е-8. mail, цветной фон и горизонтальную линию.

Создайте третий документ HTML, содержащий таблицу (2 строки, 3 9. столбца), гиперссылку на первую и вторую страницу.

Графический и текстовый материал возьмите на образовательных сай- $10.$ тах Интернет.

### Вариант 2

- Создайте папку и переименуйте её своей фамилией. 1.
- Откройте поисковый сервер http://www.rambler.ru.  $2.$
- $\overline{3}$ . в рамках данного сервера найдите информацию по одной из тем:
- история России, a.
- компьютеры,  $\mathbf{b}$ .
- физическая география.  $\mathbf{c}$ .

4. Сохраните в своей папке 2-3 текстовых страницы, 2-3 картинки, анимационное изображение.

5. Создайте в редакторе Блокнот простейший документ HTML.

6. Сделайте две копии этого документа.

7. Вставьте в первую Web-страницу фоновый рисунок, графическое изображение, анимацию, немного текста.

8. Вставьте во второй документ HTML ссылки на адрес в Интернете и Email, цветной фон и горизонтальную линию.

9. Создайте третий документ HTML, содержащий таблицу (3 строки, 2 столбца), гиперссылку на первую и вторую страницу.

10. Графический и текстовый материал возьмите на образовательных сайтах Интернет.

## **5.8 Примерные практические задания по учебной дисциплине Информационное обеспечение логистических процессов.**

### **Практическое задание вариант 1**

Задание на вычисление с помощью логической функции ЕСЛИ в MS Excel. Создать таблицу, выполнить оценку результатов отбора рассады по

результатам анализа срока высадки и длительности выращивания до высадки растения «Готово к высадке» - «Не готово к высадке» («Готово к высадке» если текущая дата превышает дату от начала высадки плюс длительность выращивания, «Не готов к высадке» если текущая дата не превышает дату от начала высадки плюс длительность выращивания). По результатам анализа статуса товара заполнить столбец «Рекомендации»:

- «Продолжить выращивание» - если статус растения «Не готов»,

- «Высаживать» - если растения «Готов к высадке»

Список растений з дату посадки и длительность выращивания задать самостоятельно

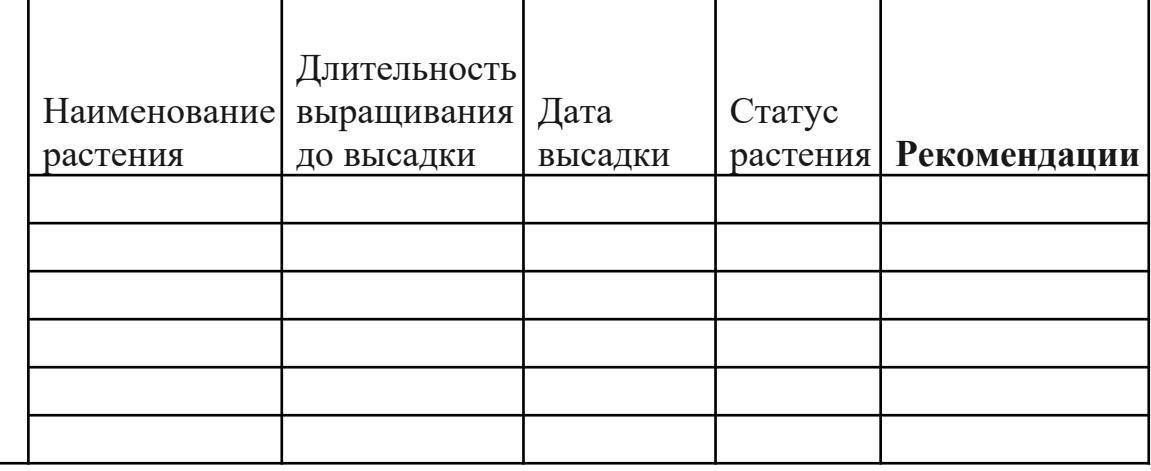

### **Практическое задание вариант 2**

Задание на вычисление с помощью математических функций в MS Excel. По данным таблицы пересчитать поступление, продажу и остаток на конец дня по всем запасам предприятия зеленстроя.

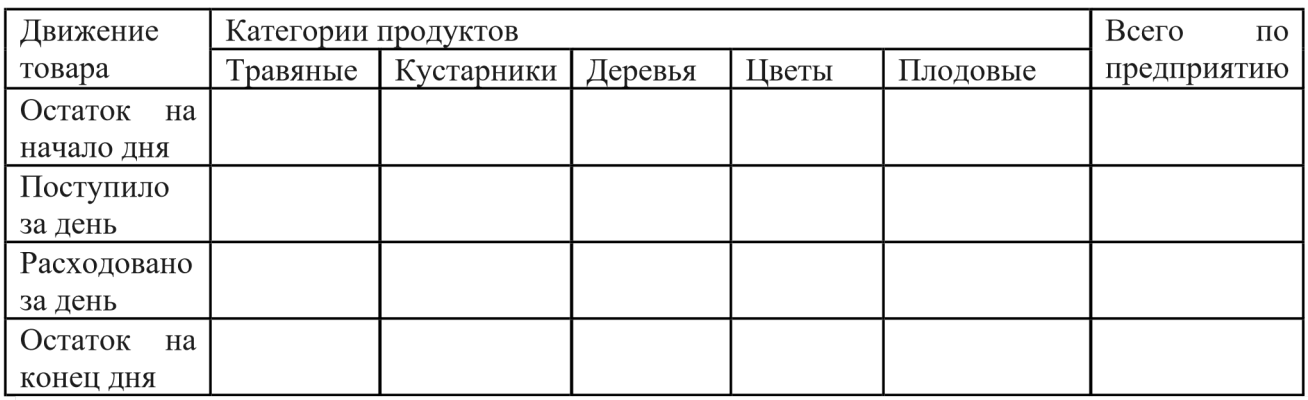

Список позиций и их количество задать самостоятельно

#### 5.9 Примерные вопросы для устного (письменного) опроса по теме «Методы и средства сбора, обработки, хранения и накопления информации».

- Что такое Web-страница, какие существуют способы ее создания?  $1.$
- Дайте определения следующим терминам языка HTML: тег, фрейм.  $2.$
- Как задать цвет текста, цвет фона, цвет гиперссылки?  $\overline{3}$ .
- Как вставить в документ HTML фоновый рисунок?  $\overline{4}$ .
- $\overline{5}$ . Какова общая структура документа HTML?
- Дайте определения следующим терминам языка HTML: гиперссылка, 6. скрипт.
- Как вставить в документ HTML графическое изображение? 7.

Как создать гипертекстовую ссылку в виде текста или картинки в 8. документе HTML?

#### 5.10 Примерные вопросы для устного (письменного) опроса по теме «Текстовые редакторы и процессоры».

- Перечислите основные функции редактора MS Word?  $1<sup>1</sup>$
- $\overline{2}$ . Что такое рабочая область страницы?
- Как настроить вид экрана?  $\mathcal{E}$
- $\overline{4}$ Что такое панели инструментов, и какими они бывают?
- Что входит в понятие редактирование текста?  $5<sub>1</sub>$
- Какие способы выделения всего текста документа вы знаете? 6.
- Каким образом можно расположить все открытые документы на экране  $7<sub>1</sub>$ одновременно?

Перечислите способы копирования/перемещения текста из одного 8. документа в другой?

- $9<sub>1</sub>$ Что входит в понятие форматирование текста?
- Какие виды списков вы знаете?  $10.$
- Как создать автоматический список?  $11.$
- $12.$ Как разбить текст на колонки?
- Для чего служит команда «Регистр» меню «Формат»?  $13.$
- Какие можно создать обрамления вокруг абзацев?  $14<sub>1</sub>$

15. Перечислите способы форматирования абзацев?

Как разбить строку на две части – сохраняя стиль абзаца и не сохраняя 16. стиль абзана?

- 17. Что такое стиль? Какие параметры стиля Вы знаете?
- Как сохранить документ в MS Word?  $18<sub>1</sub>$

#### 5.11 Примерные вопросы для устного (письменного) опроса по теме «Основные методы и приемы обеспечения информационной безопасности».

- $1.$ Какие программы называют лицензионными?
- Какие программы называют условно бесплатными?  $2<sub>1</sub>$
- $\mathcal{L}$ Какие программы называют свободно распространяемыми?

В чем состоит различие между лицензионными, условно бесплатными  $\overline{4}$ и бесплатными программами?

Как можно зафиксировать свое авторское право на программный 5. продукт?

6. Какие используются способы идентификации личности при предоставлении доступа к информации?

Почему компьютерное пиратство наносит ущерб обществу?  $7.$ 

Какие существуют программные и аппаратные способы защиты 8. информации?

Чем отличается простое копирование файлов 9.  $\overline{O}$ инсталляции программ?

- Назовите стадии инсталляции программы.  $10.$
- Что такое инсталлятор? 11.
- Как запустить установленную программу?  $12<sub>1</sub>$
- $13.$ Как удалить ненужную программу с компьютера?

#### 5.12 Примерные для рефератов (презентаций) темы  $\mathbf{u}$ учебной дисциплине Информационное обеспечение логистических процессов.

- Алгоритмы планирования действий  $1<sup>1</sup>$
- $\overline{2}$ . Аппаратные средства защиты информации
- $\overline{3}$ . Архивация данных
- Виды сетевой организации коллективной работы  $\overline{4}$ .
- $5<sub>1</sub>$ Вирусы
- Внешние устройства персонального компьютера 6.
- 7. Защита информации. Программный подход
- Игровые манипуляторы 8.
- 9. Информационные технологии в профессии
- История и перспективы развития компьютерных сетей  $10.$
- Классификация операционных систем 11.
- $12.$ Конфигурирование систем
- 13. Методы поиска информации

14. Нанотехнологии и нанороботы

15. Программы обработки видеоинформации

16. Программы обработки звуковой информации

17. Роботы и их значение в народном хозяйстве

18. Роль информации в управлении

19. Системы оптической записи информации

20. Справочно-поисковые системы

21. Сравнительная характеристика браузеров

22. Технические средства учета данных

23. Устройство персонального компьютера. Расширение периферией.

24. СУБД. Компоненты банка данных. Назначение компонентов.

25. Классификация баз данных.

26. Топология баз данных с точки зрения информационных процессов.

27. Типы типологий моделей баз данных. Структурированные и слабоструктурированные модели.

28. Многоуровневые модели предметной области. Понятие объект, набор объектов, атрибут.

29. Модель «сущность-связь».

30. Иерархическая модель данных (рисунок, свойства, характеристики)

31. Реляционная алгебра Кодда: произведение, разность.

32. Сетевая модель данных (рисунок, свойства, характеристики)

33. Примеры СУБД: классификация и сравнительные характеристики. Базовые понятия СУБД.

34. Двухуровневая архитектура СУБД. Принцип построения, характеристики.

35. Трехуровневая архитектура СУБД. Принцип построения, характеристики.

36. Основные функции проектирования баз данных. Концепция проектирования баз данных.

37. Типология моделей представления информации: инфологические модели.

38. Типология моделей представления информации: даталогические модели.

39. Типология моделей представления информации: физические модели.

40. Жизненный цикл базы данных. Фундаментальные понятия.

41. Индексирование: понятие индекса, типы индексных файлов. Создание и удаление индекса. Переиндексирование. Индексы: простые и сложные, уникальные и регулярные, по возрастанию и убыванию. Назначение сортировки, поиска и фильтрации данных.

42. Понятие, виды и назначение хранимых процедур. Понятие, виды и назначение триггеров. Назначение и виды каскадных воздействий.

43. Обеспечение достоверности, целостности и непротиворечивости данных.

44. Место языка SQL в разработке информационных систем, организованных на основе технологии клиент – сервер.

45. Классификация команд SQL. Типы данных, допускаемых в SQL.

46. Построение запросов к СУБД. Команды языка запросов SQL на изменение: создание файла БД, создание таблицы, добавление, редактирование и удаление записей, выборка данных из одной таблицы или нескольких таблиц, с сортировкой и группировкой данных, с условием отбора записей (фильтрацией).

### **6. ОЦЕНОЧНЫЕ МАТЕРИАЛЫ ДЛЯ ПРОМЕЖУТОЧНОЙ АТТЕСТА-ЦИИ ПО УЧЕБНОЙ ДИСЦИПЛИНЕ**

Промежуточная аттестация знаний по дисциплине Информационное обеспечение логистических процессов осуществляется в форме дифференцированного зачёта. Условием допуска к дифференцированному зачету является положительная текущая аттестация по всем видам формам текущего контроля. **Примерный перечень программных вопросов для проведения промежуточной аттестации в форме дифференцированного зачета:** 

- 1. Автозаполнение данных в MS Excel. Прогрессия.
- 2. Правила оформления таблиц в MS Excel.
- 3. Основные приемы форматирования данных в ячейках в MS Excel.
- 4. Диапазоны данных. Операции над диапазонами.
- 5. Операции копирования, вырезания и вставки данных в MS Excel.
- 6. Использование формул в MS Excel. Математические символы.
- 7. Использование функций в MS Excel. Функция ЕСЛИ.
- 8. Использование статистических функций в MS Excel.
- 9. Ссылки в формулах MS Excel. Виды ссылок.
- 10. Сортировка данных в MS Excel. Порядок сортировки.
- 11. Фильтрация данных в MS Excel. Применение автофильтра.
- 12. Базы данных в MS Excel.
- 13. Промежуточные итоги в MS Excel. Порядок действий.
- 14. Надстройка Поиск решения в MS Excel.
- 15. Сводные таблицы. Мастер сводных таблиц.
- 16. Построение диаграмм в MS Excel. Мастер диаграмм.
- 17. Создание составных документов в MS Office.
- 18. База данных. Типы баз данных. Основные понятия и определения.
- 19. Системы управления базами данных, их назначение.
- 20. Реляционные базы данных, их отличительные особенности.
- 21. Порядок разработки базы данных Access.
- 22. Объекты базы данных Access, их определения и назначение.
- 23. Свойства полей таблицы базы данных Access.
- 24. Типы данных в СУБД Access.
- 25. Связи между таблицами. Способы создания.
- 26. Создание запросов с помощью Конструктора.
- 27. Запросы на объединение данных из нескольких таблиц. Обновляемые и не обновляемые наборы данных.
- 28. Создание отчетов с помощью Конструктора.
- 29. Подведение итогов в отчетах.
- 30. Назначение компьютерных сетей. Разделение ресурсов. Типы ресурсов.

31. Локальные сети, их определение и назначение. Основные понятия: рабочие группы, политики сети, администрирование сети.

32. Глобальные сети, их определение и назначение. Основные понятия: серверы, клиенты, шлюзы, сетевая безопасность, брандмауэры.

33. Глобальная сеть Internet. История развитие сети; технологии, положенные в основу ее функционирования.

34. Стек протоколов TCP/IP. Особенности адресации в Internet по протоколу IP.

- 35. Службы Internet. Основные определения.
- 36. Служба E-mail. Почтовые приложения.

37. Служба WWW. Web-документы. Язык гипертекстовой разметки HTML.

- 38. Служба WWW. Адрес URL. Службы DSN, FTP.
- 39. Службы IRC, ICQ. Назначение, основы работы.
- 40. Подключения к Internet, необходимые условия, типы и характеристики.